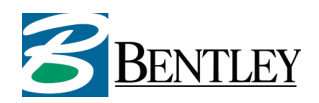

# **Developers Guide**

# **Geo Web Solutions 2.1**

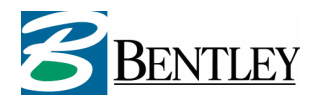

# **Contents**

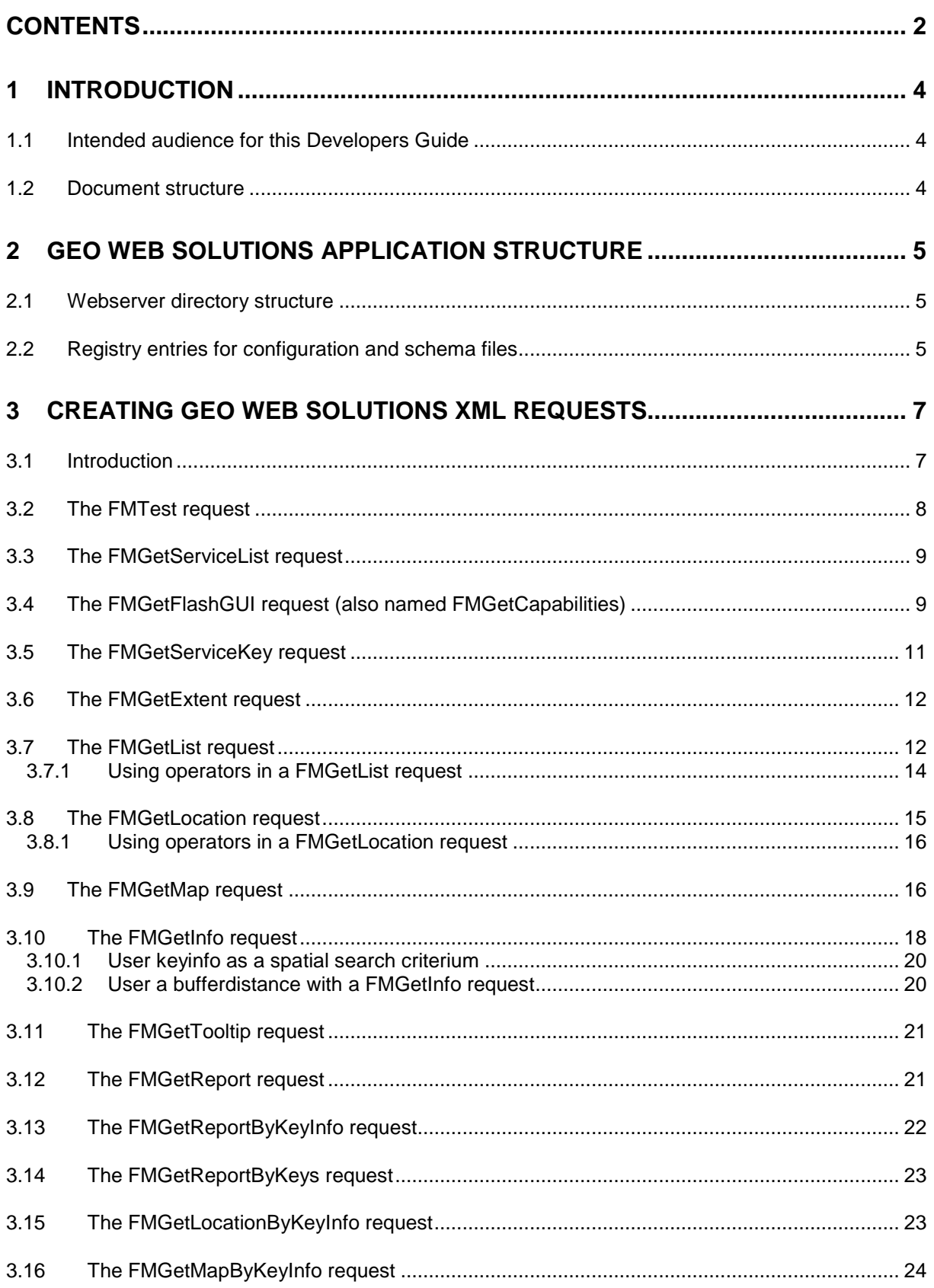

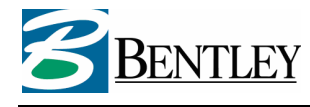

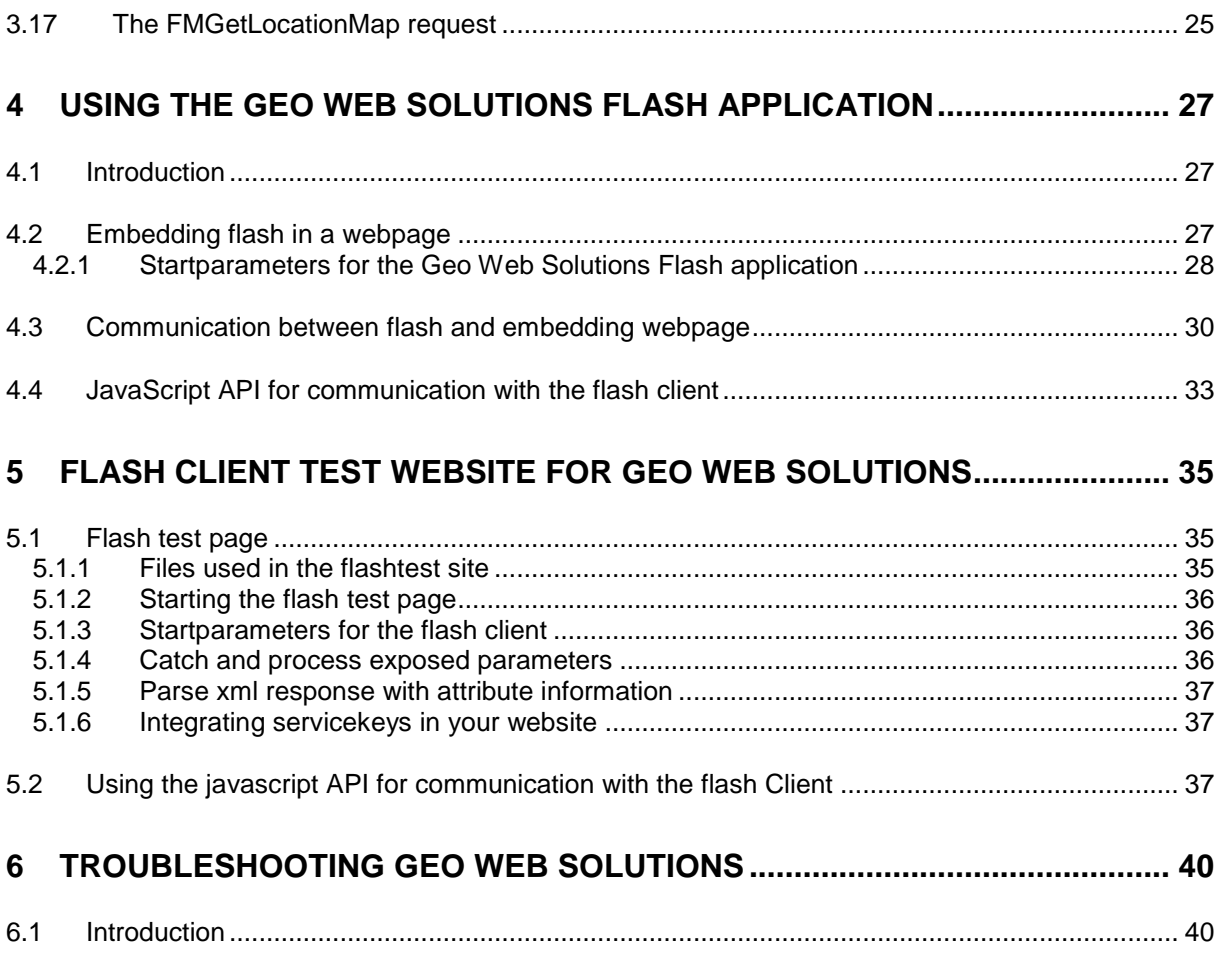

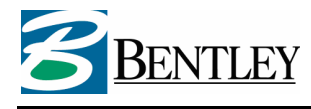

# **1 Introduction**

This is the Developers Guide for Geo Web Solutions 2.1. It describes the ways in which websites can be build with Geographical content using Geo Web Solutions components. A complete overview of XML requests that the Geo Web Solutions server supports is provided in this documentation. Also, the integration of the Flash client application in a website is explained, including the way the Flash object communicates with the web pages in which it is embedded.

# **1.1 Intended audience for this Developers Guide**

This Developers Guide is primarily intended for website developers who need to build a site containing Geo Web Solutions components.

# **1.2 Document structure**

This document starts with a brief overview of the application structure of Geo Web Solutions.

#### **Note:**

If you have developed websites based on previous releases of Geo Web Solutionsyou might want to check your code to determine if it still works with Geo Web Solutions version 2.1. Some XML requests have been slightly changed and/or expanded. Possible areas were you might want to check your code are:

- Expanded: The creation of XML requests to the FlexiMap.dll, see chapter 3.
- Expanded: The start parameters of the Flash object, see section 4.2.1.
- Changed: The capture of exposed parameters to JavaScript functions in webpage, see section 5.1.4.

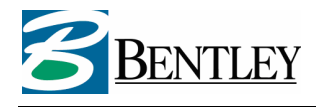

# **2 Geo Web Solutions application structure**

This chapter explains the program structure of Geo Web Solutions and the prescribed directory structure on the Geo Web Solutions server. A specific (virtual) directory structure must exist for Geo Web Solutions to function correctly. If you use the setup program the right directory structure will be created for you.

# **2.1 Webserver directory structure**

The (IIS) webserver contains a directory named 'inetpub'. A subfolder of this directory named 'scripts' usually exists. This directory should contain the file **FlexiMap.dll.** This is the ISAPI program that forms the heart of the applications.

Directly under the root of the website a (virtual) directory must exist with the name **GeoWebSolutions**. This directory should contain (after a default installation) the following files and directories:

- fmbase.swf: the logic of the Flash Client application;
- **fmclient.swf:** the flash component to startup the application (this file can be stored with the websitescripts, but it is good practice to store this file in the same directory as the fmBase.swf);
- **fmGateway.swf**: flash component that is used to communicate between Javascript and the Flash application.
- **fmGateway.js:** javascript file with the available API functions for the Flash client.
- **security.xml:** xml file used by Flash to do a security check;
- **crossdomain.xml:** xml file that Flash uses to check which domains can have access to fmbase.swf (this file needs to be accessable at
	- http://www.yoursite.com/GeoWebSolutions/crossdomain.xml) ;
- A subfolder named **assets** with (at least) the files containing the default icons used in the Flash Client:
	- o iconsLarge\_default.swf
	- iconsMap\_default.swf
	- o iconsSmall\_default.swf
	- o iconsLoader\_default.swf

# **Defining the 'asset' files to use**:

If you want to use your own iconfiles in a Geo Web Solutions "service" you can add them to this directory as long as you keep the naming convention in mind: iconsLarge\_myicons.swf, iconsMap\_ myicons.swf, iconsSmall\_myicons.swf and iconsLoader\_myicons.swf. All four should always be present for a specific iconset. The part of the filename after the "\_" will be configured in the FlashGUI part of a service configuration:

```
 <Set name="window"> 
  <Element name="iconSet">myicons </Element> 
 </Set>
```
This determines the icons used in the Flash Graphical User Interface when working with a specific service. The original fla files that were used to create the buttons that are used in Flash are part of the setup of GWS (section "samples and fla files for assets")

# **2.2 Registry entries for configuration and schema files**

Geo Web Solutions uses a single XML configuration file that describes all the services that are being hosted by a specific Geo Web Solutions server. This file can be created and edited using the Geo Web Solutions Administrator. At startup the ISAPI program (Fleximap.dll) needs to be able to access and read this file. Information about the location of this configuration file is stored in a registry entry.

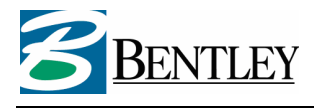

Geo Web Solutions uses XML schema files (.xsd) to validate all the incoming and outgoing xml requests. These schema files must be in a directory on the Geo Web Solutions server (default location c:\program files\GeoWebSolutions\meta). The path to this "meta" directory is also stored in a registry entry. You can find the following files in this directory:

- FMConfig.xsd: schema to parse the configuration file;
- FMRequest.xsd: schema for all the XML requests that Geo Web Solutions supports;
- FMTypes.xsd: schema for type definitions used in Geo Web Solutions;
- FMPlugin\_SaveRedline.xsd: schema associated to the plugin functionality to save redline information via Geo Web Solutions (only needed if this functionality is available);

#### **Registry keys:**

In the registry two keys are used to indicate the location of these files:

[HKEY\_LOCAL\_MACHINE\SOFTWARE\Bentley\FlexiMap] "LocationXML"="C:\Program Files\GeoWebSolutions\config\GeoWebSolutionsCfg.xml" "SchemaPath"="C:\Program Files\GeoWebSolutions\meta"

Note that the setup program will create these registry entries for you.

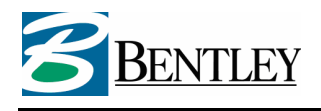

# **3 Creating Geo Web Solutions XML Requests**

# **3.1 Introduction**

Geo Web Solutions enables developers to integrate geographical content in a website, or to create websites that present information obtained via "GIS" or "spatial" functionality offered by Geo Web Solutions. An example: if you want to to build a website that provides a list of public services or restaurants within a certain radius of an address. In your database you have a list of restaurants with their addresses and also coordinate-information for each address. Using Geo Web Solutions you can perform a spatial search that will respond with a set of attribute data based on the spatial parameters provided. This result can be shown -fully integrated- in the website either with or without a corresponding mapimage.

In order to support this kind of functionality Geo Web Solutions is build using a set of XML requests that each perform a specific task. In this chapter these XML requests are described and explained in detail. This will be done by giving an example for the usage of each request. The following requests are available for developers to integrate in a website:

| <b>Request:</b>          | <b>Description:</b>                                                                                   | See section      |
|--------------------------|----------------------------------------------------------------------------------------------------|------------------|
| <b>FMTest</b>            | Request to test if the Geo Web Solutions ISAPI dll is up                                              | 3.2              |
|                          | and running.                                                                                          |                  |
| <b>FMGetServiceList</b>  | Returns a list with the names of all the available                                                    | $\overline{3.3}$ |
|                          | services on the addressed Geo Web Solutions server.                                                   |                  |
| <b>FMGetFlashGUI</b>     | Returns information about the configuration of the                                                    | $\overline{3.4}$ |
| or                       | requested service. This request will be primarily used                                                |                  |
| <b>FMGetCapabilities</b> | by the Geo Web Solutions Flash Client application, but                                                |                  |
|                          | can also be used to gather information about available                                                |                  |
|                          | reports and searches in a specific service.                                                           |                  |
| <b>FMGetServiceKey</b>   | Returns a valid service key that can be used in a                                                     | 3.5              |
|                          | GetList,<br>GetMap,<br>GetInfo,<br>GetLocation.                                                       |                  |
|                          | GetLocationMap<br>and GetTooltip<br>request if the                                                    |                  |
|                          | requested service is secured with a service key.                                                      |                  |
| <b>FMGetExtent</b>       | Returns the maximum extent the map used in the                                                        | $\overline{3.6}$ |
|                          | requested service.                                                                                    |                  |
| <b>FMGetList</b>         | Returns a list of attribute values that meet the                                                      | 3.7              |
|                          | requirements of the input values (the "questions" in a                                                |                  |
|                          | defined search).                                                                                      |                  |
| <b>FMGetLocation</b>     | X/Y-coordinates<br>Returns<br>(centerpoint)<br>and<br>a                                               | 3.7.1            |
|                          | MapResolution corresponding to the extent of the                                                      |                  |
|                          | geometries found based on attribute values (MBR).                                                     |                  |
|                          | This request uses as inputparameters attribute values                                                 |                  |
|                          | that can be obtained using the FMGetList request.                                                     | $\overline{3.9}$ |
| <b>FMGetMap</b>          | Returns a mapimage (in JPEG or PNG format) based<br>on centerpoint X/Y-coordinates and MapResolution. |                  |
|                          | This request can be expanded with additional                                                          |                  |
|                          | information like redline and highlight information.                                                   |                  |
| <b>FMGetInfo</b>         | Returns a XML structured report containing all the                                                    | 3.10             |
|                          | attribute info linked to objects found by a SpatialMask                                               |                  |
|                          | or key/layer combination. A bufferdistance can be                                                     |                  |
|                          | added to the request.                                                                                 |                  |
| <b>FMGetTooltip</b>      | Returns a XML structured report containing a "tooltip"                                                | 3.11             |
|                          | value for the objects found at a specified coordinate                                                 |                  |
|                          | (clickpoint).                                                                                         |                  |
| <b>FMGetReport</b>       | Combination of a FMGetList and a FMGetInfo request.                                                   | 3.12             |
|                          | Returns a XML structured report containing all the                                                    |                  |
|                          | attribute info linked to objects found with the provided                                              |                  |
|                          | attribute (search) values.                                                                            |                  |

Table 3.1: description of all supported requests:

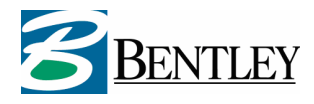

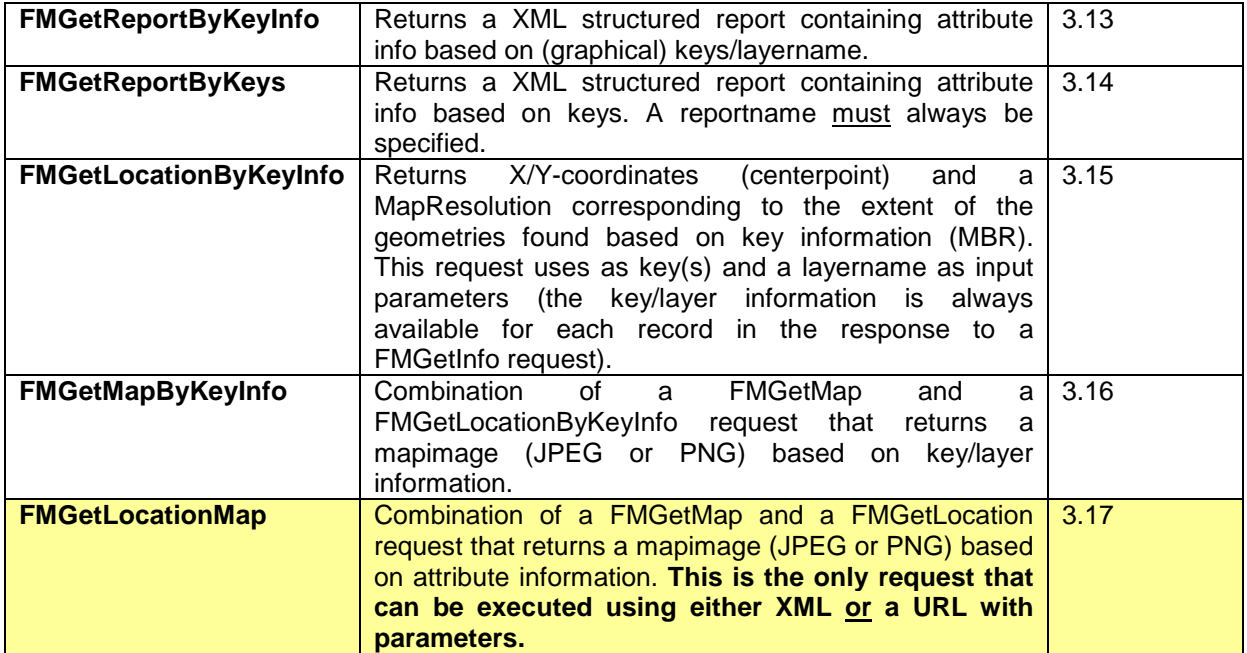

Fig: Impression of the testform for testing all possible xml requests

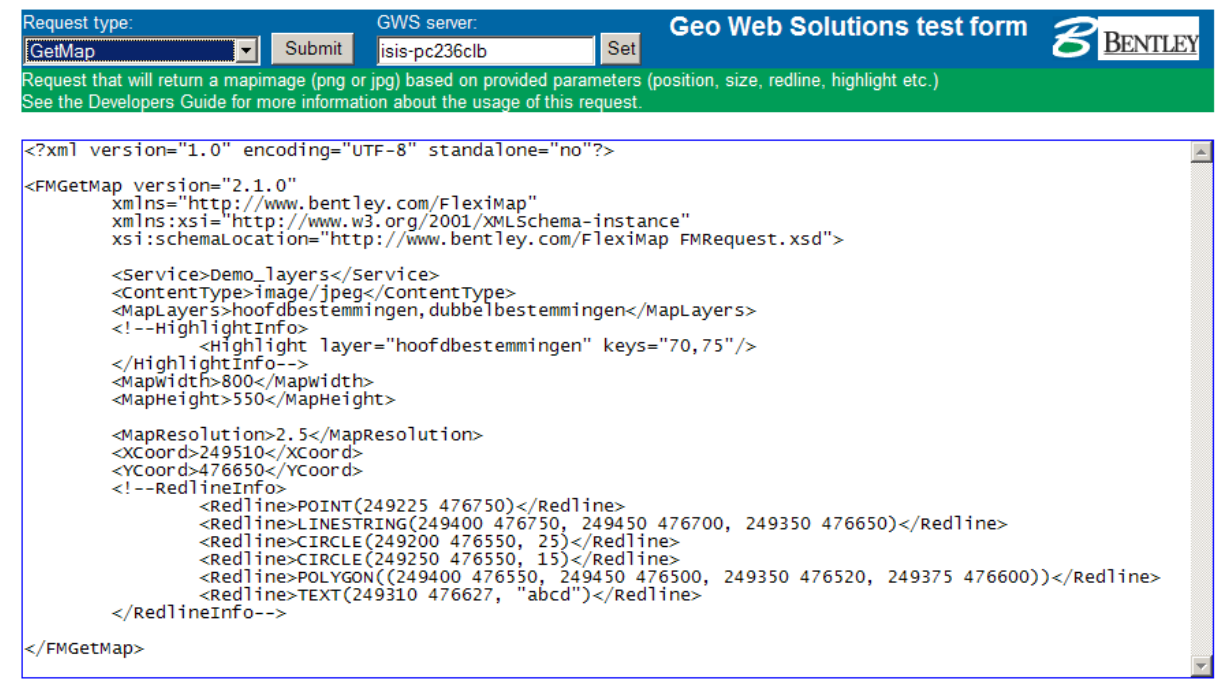

The next paragraphs will explain each request in detail. The parts of a request in red are optional parameters.

# **3.2 The FMTest request**

The FMTest request is a simple request to determine if the Geo Web Solutions ISAPI dll is "Up and Running". This request can be useful at installation time, or in a debugging process. The FMTest request needs to have the following structure:

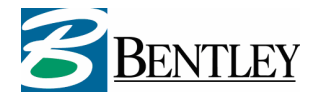

<?xml version="1.0" encoding="UTF-8" standalone="no"?> <FMTest version="2.1.0" xmlns="http://www.bentley.com/FlexiMap" xmlns:xsi="http://www.w3.org/2001/XMLSchema-instance" xsi:schemaLocation="http://www.bentley.com/FlexiMap FMRequest.xsd" />

The XML response to this request has the following structure:

```
<?xml version="1.0" encoding="UTF-8" standalone="no" ?> 
<FMSendTest xmlns="http://www.bentley.com/FlexiMap" version="2.1.0" 
xmlns:xsi="http://www.w3.org/2001/XMLSchema-instance" 
xsi:schemaLocation="http://www.bentley.com/FlexiMap FMResponse.xsd"> 
 Geo Web Solutions is up and running 
</FMSendTest>
```
If the returned response is different from the one shown here, something is wrong. If the configuration file cannot be parsed by the Geo Web Solutions ISAPI dll a XML exception will be generated. If you receive the message "The specified module could not be found" the ISAPI dll cannot be loaded. In this case you should check if it is present at the right location and if all it's dependencies are installed on the server.

**Note:**

The setup will install dependencies in a subfolder named bin. It will also expand the system environment variable path to include this directory. Before you start using Geo Web Solutions you need to reboot the computer. If you forget this the path variable is not re-initialized and Geo Web Solutions will respond with the "The specified module could not be found" error.

#### **3.3 The FMGetServiceList request**

The FMGetServiceList request is used to get a list of available services from a specific Geo Web Solutions server. The XML response will contain a list of available services.

All the other requests require this service name. For example, once a service name is known you can execute a FMGetFlashGUI request to get detailed information about the available reports and searches in this service. A FMGetServiceList request needs to have the following structure:

```
<?xml version="1.0" encoding="UTF-8" standalone="no"?> 
<FMGetServiceList 
 version="2.1.0" 
 xmlns="http://www.bentley.com/FlexiMap" 
 xmlns:xsi="http://www.w3.org/2001/XMLSchema-instance" 
 xsi:schemaLocation="http://www.bentley.com/FlexiMap FMRequest.xsd"/>
```
The XML response to this request has the following structure:

```
<?xml version="1.0" encoding="UTF-8" standalone="no" ?> 
<FMSendServiceList 
 xmlns="http://www.bentley.com/FlexiMap" 
 version="2.1.0" 
 xmlns:xsi="http://www.w3.org/2001/XMLSchema-instance" 
  xsi:schemaLocation="http://www.bentley.com/FlexiMap FMSendServiceList.xsd"> 
   <Services> 
 <Service>demo</Service> 
<Service>demo_layers</Service>
   </Services>
```
</FMSendServiceList>

The names returned in the FMSendServiceList will be used in all other XML requests that can be processed by the Geo Web Solutions server.

#### **3.4 The FMGetFlashGUI request (also named FMGetCapabilities)**

Once you have the name of the service that you want to use, you can execute a FMGetFlashGUI or FMGetCapabilities request to get information about this specific service configuration. This request is mainly used by the Flash Client application that is delivered with the product. The response to this

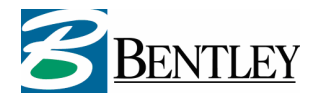

request will provide flash the information it needs to initialize itself. However, also information is provided that can be useful if you want to use the service in a non flash environment. You might want to know what type of (attribute) information is provided by a service (available reports), what searches can be executed and if the service is secured with a service key).

A FMGetFlashGUI/FMGetCapabilities request has the following structure:

```
<?xml version="1.0" encoding="UTF-8" standalone="no"?> 
<FMGetFlashGUI 
 version="2.1.0" 
 xmlns="http://www.bentley.com/FlexiMap" 
 xmlns:xsi="http://www.w3.org/2001/XMLSchema-instance" 
 xsi:schemaLocation="http://www.bentley.com/FlexiMap FMRequest.xsd"> 
 <Service>demo</Service> 
 <MapWidth>400</MapWidth> 
    <MapHeight>550</MapHeight>
```
</FMGetFlashGUI>

The XML response to this request has the following structure:

```
<?xml version="1.0" encoding="UTF-8" standalone="no" ?> 
<FMSendFlashGUI 
 xmlns="http://www.bentley.com/FlexiMap" 
 version="2.1.0" 
 xmlns:xsi="http://www.w3.org/2001/XMLSchema-instance" 
 xsi:schemaLocation="http://www.bentley.com/FlexiMap FMSendFlashGUI.xsd"> 
   <Service>demo</Service> 
   <GeneralProperties> 
<ZoomFactor>2.000000</ZoomFactor><br><UseJavascript>true</UseJavascript>
     <UseServiceKey>false</UseServiceKey> 
 <UseTooltips>true</UseTooltips> 
<MinResolution>0.100000</MinResolution>
<MaxResolution>5.000000</MaxResolution><br><MapResolution>2.636364</MapResolution>
<XCoord>249500.000000</XCoord>
<YCoord>476675.000000</YCoord>
 </GeneralProperties> 
 <Interface> 
[part that defines texts in the Flash interface]<br></Interface>
  \overline{\text{100}}[part that defines available tools in the Flash interface]
 </Tools> 
 <RedlineOptions> 
    [part that defines redline options in the Flash interface]
   </RedlineOptions> 
   <SpatialQueryOptions> 
    \alpha [part that defines spatial query options the Flash interface]
   </SpatialQueryOptions> 
   <ZoomSteps> 
[part that defines available zoomsteps in the Flash interface]<br></ZoomSteps>
   <LegendLayers> 
    [defines available maplayers and the hierarchical presentation in the Flash interface]
   </LegendLayers> 
   <Reports> 
<Report alias="adresses">adres</Report><br><Report alias="building">bouwvlak</Report>
<Report alias="parcels">kadaster</Report>
   </Reports> 
   <SearchQueries> 
     <SearchQuery alias="" name="adres"> 
<Columns><br><Column label="Straatnaam" type="alphanumeric">STRAAT</Column>
<Column label="Huisnummer" type="numeric">HUISNR</Column><br></Columns>
     </SearchQuery> 
     <SearchQuery alias="zoning plan" name="bplan"> 
       <Columns> 
         <Column label="Plannaam" type="alphanumeric">Omschrijving</Column>
        </Columns> 
     </SearchQuery> 
   </SearchQueries> 
</FMSendFlashGUI>
```
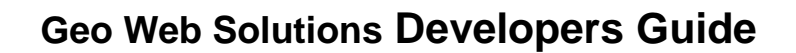

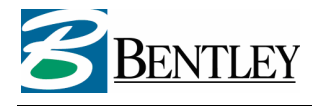

**Note**: this request can also be named FMGetCapabilities. It returns exactly the same information as shown here. It is a synonym.

## **3.5 The FMGetServiceKey request**

The FMGetServiceKey request only needs to be used if a service is secured with a service key. To determine if a service is secured you can execute a FMGetFlashGUI request that will respond with <UseServiceKey>true</UseServiceKey> if the service is secured. If this is the case the following requests will only work if a valid service key is provided:

- FMGetMap;
- FMGetList;
- FMGetLocation;
- FMGetInfo;
- FMGetTooltip;
- FMGetReport;
- FMGetReportByKeyInfo;
- FMGetReportByKeys;
- FMGetLocationByKeyInfo;
- FMGetMapByKeyInfo.

To obtain a valid service key, execute the FMGetServiceKey request from a serverside script on a computer with an IP-address known to the Geo Web Solutions configuration. Only computers with a IP-address that is configured in Geo Web Solutions (defined in the <ServiceKeyHosts> element in the configuration XML) are allowed to successfully request a service key.

The XML response will contain a service key that will be valid for a defined period of time (each service can have a different expiration time for a key). This service key must be present in all the above mentioned requests.

The FMGetServiceKey request has the following structure:

```
<?xml version="1.0" encoding="UTF-8" standalone="no"?> 
<FMGetServiceKey 
 version="2.1.0" 
 xmlns="http://www.bentley.com/FlexiMap" 
 xmlns:xsi="http://www.w3.org/2001/XMLSchema-instance" 
  xsi:schemaLocation="http://www.bentley.com/FlexiMap FMRequest.xsd"> 
   <Service>demo</Service>
```
</FMGetServiceKey>

The XML response to this request has the following structure:

```
If FMGetServiceKey is requested for a service that is NOT secured: 
<?xml version="1.0" encoding="UTF-8" standalone="no" ?> 
<FMServiceExceptionReport xmlns="http://www.bentley.com/FlexiMap" version="2.1.0" 
xmlns:xsi="http://www.w3.org/2001/XMLSchema-instance" 
xsi:schemaLocation="http://www.bentley.com/FlexiMap FMServiceException.xsd"> 
  <ServiceException code="0x8243F001"> 
 <Reason>Service key exception</Reason> 
 <Description>The service 'demo' doesn't require a service key</Description> 
  </ServiceException> 
</FMServiceExceptionReport>
```
**If FMGetServiceKey is requested for a service that is secured:** 

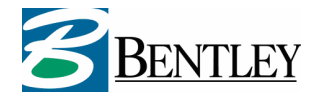

```
<?xml version="1.0" encoding="UTF-8" standalone="no" ?> 
<FMSendServiceKey 
 xmlns="http:// www.bentley.com /FlexiMap" 
 version="2.1.0" 
 xmlns:xsi="http://www.w3.org/2001/XMLSchema-instance" 
 xsi:schemaLocation="http://www.bentley.com/FlexiMap FMSendServiceKey.xsd"> 
<Service>demo</Service><br><Key>7981507462956756273</Key>
```
</FMSendServiceKey>

The returned key needs to be stored somewhere and will be used in all the requests that require a service key.

**Note**: In the requests that can be secured with a servicekey the position of the **<ServiceKey>** element is always directly after the **<Service>** element.

#### **3.6 The FMGetExtent request**

The FMGetExtent request is a simple request that will return the maximum extent of the mapimage that can be generated with the requested service. This maximum extent is defined by the x- and y coordinates of the centerpoint and the MapResolution corresponding to the full extent (MapResolution is the number of coordinate units per pixel).

The FMGetExtent request has the following structure:

```
<?xml version="1.0" encoding="UTF-8" standalone="no"?> 
<FMGetExtent 
  version="2.1.0" 
 xmlns="http://www.bentley.com/FlexiMap" 
 xmlns:xsi="http://www.w3.org/2001/XMLSchema-instance" 
 xsi:schemaLocation="http://www.bentley.com/FlexiMap FMRequest.xsd"> 
 <Service>demo</Service> 
 <MapWidth>400</MapWidth> 
   <MapHeight>550</MapHeight>
```

```
</FMGetExtent>
```
The XML response to this request has the following structure:

```
<?xml version="1.0" encoding="UTF-8" standalone="no" ?> 
<FMSendExtent 
 xmlns="http://www.bentley.com/FlexiMap" 
 version="2.1.0" 
 xmlns:xsi="http://www.w3.org/2001/XMLSchema-instance" 
 xsi:schemaLocation="http://www.bentley.com/FlexiMap FMSendExtent.xsd"> 
<Service>demo</Service><br><MapResolution>12.636364</MapResolution>
-xCoord>249500.000000</xCoord>
  <YCoord>476675.000000</YCoord>
```
</FMSendExtent>

#### **3.7 The FMGetList request**

The FMGetList request can be used to execute attribute searches. A service can be defined with multiple attribute searches. The FMGetFlashGUI will have provided you with information about available searches. The response from a FMGetList request is a list of attribute values that correspond with the input provided.

You can use the FMGetList request for example to present select boxes to the users in your website (see provided Test page for Flash Client). The results of an attribute search like this can be used to start the Geo Web Solutions Flash application with the correct parameters (see next chapter) or to get a mapimage in (raster format) using the FMGetLocation or FMGetMap request.

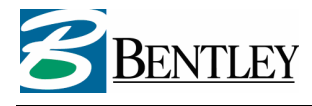

The FMGetList request needs to have the following structure:

```
<?xml version="1.0" encoding="UTF-8" standalone="no"?> 
<FMGetList 
 version="2.1.0" 
 xmlns="http://www.bentley.com/FlexiMap" 
 xmlns:xsi="http://www.w3.org/2001/XMLSchema-instance" 
 xsi:schemaLocation="http://www.bentley.com/FlexiMap FMRequest.xsd"> 
<Service>demo</Service>
 <ServiceKey>7972500262309834033</ServiceKey> <!-- optional element --> 
 <SearchQuery name="Address"> 
 <Column name="STREET">Mainstreet</Column> 
 <Column name="NUMBER"></Column> 
   </SearchQuery>
```
 $\epsilon$ /FMGetLists

An attribute search can contain one or multiple questions.

The way the <Column> element is used in the request defines the returned result:

Using a search named "Address" with two questions defined (streetname and housenumber), the following syntax applies if you want to:

- **Get a list of all unique Streetnames** (first question of this search)  $\rightarrow$  enter a <Column> element with the name of the database column associated to the first question. Do not enter any values for this question $^1$  :
	- <SearchQuery name="Address"> <Column name="STREET"></Column> </SearchQuery>
- **Get a list of all Streetnames that start with "Pla"**  $\rightarrow$  **enter a <Column> element with the** name of the database column associated to the first question. Enter the three characters for this question:
	- <SearchQuery name="Address"> <Column name="STREET">pla</Column> </SearchQuery>
- **Get a list of all valid housenumbers** (second question of attribute search) **that can be found for "Plaza de España"**  $\rightarrow$  Enter a <Column> element with the name and value of the street and an empty <Column> element for the second question:
	- <SearchQuery name="Address">
		- <Column name="STREET">Plaza de Catalunya</Column>
		- <Column name="NUMBER"></Column>
	- </SearchQuery>
- Et cetera.

The XML response to the FMGetList request has the following structure:

 $\overline{\phantom{a}}$ 

 $1$  A question can be configured to always need at least some characters to be entered in order to start the attribute search. If this is the case then you cannot leave the <Column> element empty.

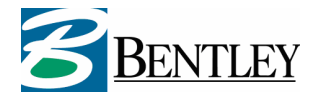

```
<?xml version="1.0" encoding="UTF-8" standalone="no" ?> 
<FMSendList 
 xmlns="http://www.bentley.com/FlexiMap" 
 version="2.1.0" 
 xmlns:xsi="http://www.w3.org/2001/XMLSchema-instance" 
 xsi:schemaLocation="http://www.bentley.com/FlexiMap FMSendList.xsd"> 
   <Service>demo</Service> 
      <Column> 
        <Item>2</Item> 
 <Item>3</Item> 
 <Item>4</Item> 
         <Item>5</Item> 
     </Column>
```
</FMSendList>

#### **3.7.1 Using operators in a FMGetList request**

From version 2.1 onward it is possible to use operators for each searchcolumn. It is also possible to use the same column more then once in a FMGetList request. This allows you to use this request to create "Query builder" functionality in your website.

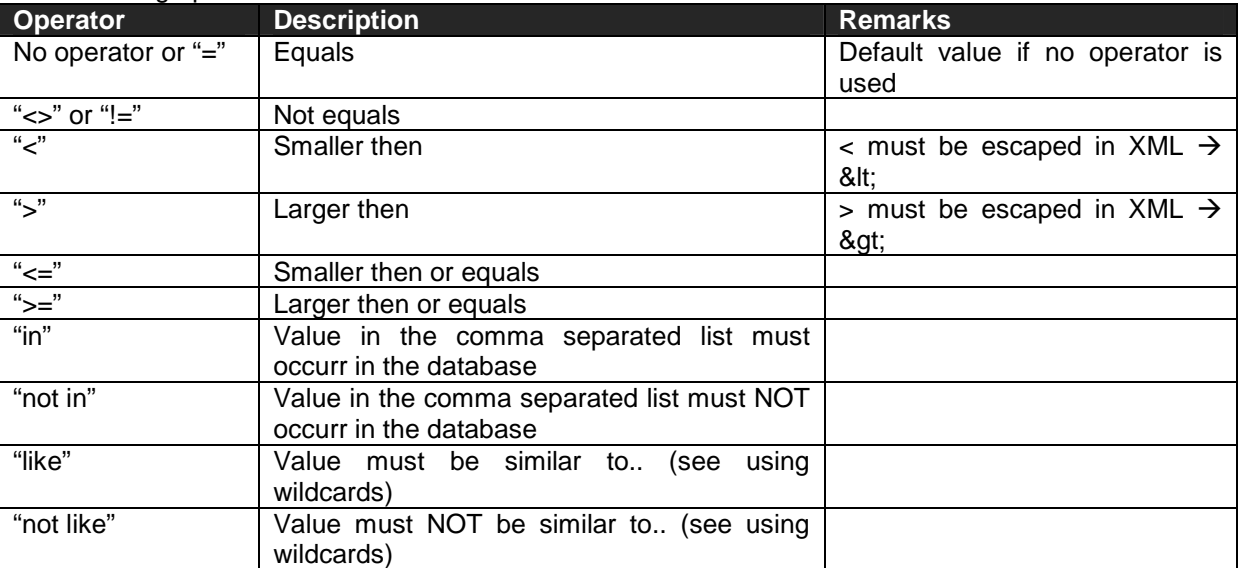

The following operators are available for each column:

**Note:** in XML you need to "escape" some characters by using character entities. "<" becomes "&It;" and ">" becomes ">".

#### **Using wildcards**

The "like" and "not like" operators can be used to support searching with wildcards. It works similar to a database query in Oracle and MS-databases (SQL-Server, Access). When executing the search the MS-syntax will be transormed to the Oracle-syntax, because this syntax works in both environments. Supported are:

- $\bullet$   $\bullet$  ", "?": single character;
- "%", "\*": multiple characters.

Here are some examples of using operators in a FMGetList request:

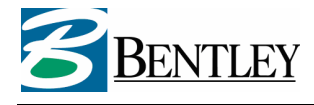

#### **Request: give me all the housenumbers that you can find in the Bantingstraat that fall between 12 and 16, counting 16.**

```
<?xml version="1.0" encoding="UTF-8" standalone="no"?> 
<FMGetList 
          version="2.1.0" 
 xmlns="http://www.bentley.com/FlexiMap" 
 xmlns:xsi="http://www.w3.org/2001/XMLSchema-instance" 
 xsi:schemaLocation="http://www.bentley.com/FlexiMap FMRequest.xsd"> 
<service>demo_Layers</Service>></searchQuery name="Address">
 <Column name="STRAAT">Bantingstraat</Column> 
 <Column name="HUISNR" operator="&gt;"  operator="&gt;">12</Column> 
<Column name="HUISNR" operator="\&1t;=">16</math><math></Column>
          </SearchQuery> 
</FMGetList> 
Returns: 
<?xml version="1.0" encoding="UTF-8" standalone="no"?> 
<FMSendList xmlns="http://www.bentley.com/FlexiMap" version="2.1.0" 
xmlns:xsi="http://www.w3.org/2001/XMLSchema-instance" 
xsi:schemaLocation="http://www.bentley.com/FlexiMap FMResponse.xsd"> 
 <Service>demo_layers</Service> 
  <Column> 
 <Item>13</Item> 
 <Item>14</Item> 
 <Item>15</Item> 
  <Item>16</Item>
```
 </Column> </FMSendList>

#### **Request: give me all the streetnames that have the characters "an" at second and third postion**.

```
<?xml version="1.0" encoding="UTF-8" standalone="no"?> 
<FMGetList 
         version="2.1.0" 
 xmlns="http://www.bentley.com/FlexiMap" 
 xmlns:xsi="http://www.w3.org/2001/XMLSchema-instance" 
 xsi:schemaLocation="http://www.bentley.com/FlexiMap FMRequest.xsd"> 
         <Service>demo_Layers</Service> 
         <SearchQuery name="Address"> 
 <Column name="STRAAT" operator="  operator="like">?an*</Column> 
         </SearchQuery> 
</FMGetList> 
Returns: 
<?xml version="1.0" encoding="UTF-8" standalone="no"?> 
<FMSendList xmlns="http://www.bentley.com/FlexiMap" version="2.1.0" 
xmlns:xsi="http://www.w3.org/2001/XMLSchema-instance" 
xsi:schemaLocation="http://www.bentley.com/FlexiMap FMResponse.xsd"> 
  <Service>demo_layers</Service> 
  <Column> 
  <Item>BANTINGSTRAAT</Item>
  <Item>LANDSTEINERSTRAAT</Item>
   </Column> 
</FMSendList>
```
#### **3.8 The FMGetLocation request**

After performing (a number of) FMGetList requests you will have all the attribute values that you need as input for a FMGetLocation request. This request is designed to provide you with information about the geographical location of objects that meet the requirements of the attribute values. The X/Ycoordinate information of the centerpoint and the MapResolution returned can be used to create a FMGetMap or FMGetInfo request.

The FMGetLocation request has the following structure:

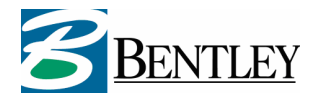

<?xml version="1.0" encoding="UTF-8" standalone="no"?> <FMGetLocation version="2.1.0" xmlns="http://www.bentley.com/FlexiMap" xmlns:xsi="http://www.w3.org/2001/XMLSchema-instance" xsi:schemaLocation="http://www.bentley.com/FlexiMap FMRequest.xsd"> <Service>**demo**</Service><br><ServiceKey>7972500262309834033</ServiceKey> <!-- optional element --> <SearchQuery name="Adres"> <Column name="STREET">MAINSTREET</Column> <Column name="NUMBER">16</Column> </SearchQuery> <MapWidth>600</MapWidth> <MapHeight>550</MapHeight>

</FMGetLocation>

The XML response to the FMGetLocation request has the following structure:

```
<?xml version="1.0" encoding="UTF-8" standalone="no" ?> 
<FMSendLocation 
 xmlns="http://www.bentley.com/FlexiMap" 
 version="2.0.0" 
 xmlns:xsi="http://www.w3.org/2001/XMLSchema-instance" 
  xsi:schemaLocation="http://www.bentley.com/FlexiMap FMSendLocation.xsd"> 
  <Service>demo</Service>
 <MapResolution>0.500000 0.5000000.500000</MapResolution> 
-xCoord>249301.100000</xCoord>
  <YCoord>476669.500000</YCoord>
```
</FMSendLocation>

The FMGetLocation request does not require that ALL questions for as search are answered. In the above example the answer to the second question <Column name="NUMBER">16</Column> can be ommitted. The result would then be a centerpoint/mapresolution combination reflecting the MBR off all the adresses found in the specified street.

#### **3.8.1 Using operators in a FMGetLocation request**

See paragraph 3.7.1. The operators explained there also apply to the FMGetLocation request.

#### **3.9 The FMGetMap request**

One of the most important requests is probably the FMGetMap request. It is the only request that does not return a XML response. The result of an FMGetMap request is a mapimage in rasterformat. The two supported file types are:

PNG <ContentType>image/png</ContentType>

JPEG <ContentType>image/jpeg</ContentType>

Based on the X/Y-coordinates of the centerpoint of the mapimage and a mapresolution (this information can be provided by a FMGetLocation request) and a mapwidth and mapheight (in pixels) a mapimage can be returned. The (graphic) information that will be shown in this image is defined in the service.

#### **Defining Maplayers to include:**

If you are requesting mapimages from a service that uses a WMS mapserver to deliver these mapimages, the possibility exists to request specific maplayers. These maplayers need to be defined in the service configuration (see the Geo Web Solutions Administration Guide).

Adding the following element to the request <MapLayers>Zoningplan,Parcels</MapLayers> will generate a mapimage with only the defined layers visible. If this element is not present in the request a set of default layers will be shown.

#### **Highlighting geometries based on identifiers (keys):**

A FMGetMap request can be expanded to highlight geometries based on layer/key combinations. The following elements need to present in the request: <HighlightInfo>

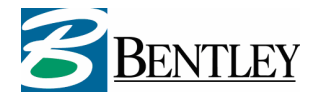

#### <Highlight layer="Parcels" keys="70,75"/> <Highlight layer="ZoningPlan" keys="134"/> </HighlightInfo>

The **layer** attribute needs to be present, because Geo Web Solutions needs to know where to search for coordinate information. The **keys** attribute defines which geometries in the layer need to be highlighted. You can highlight geometries in more then one layer at once. The color used to highlight geometries is defined in the service configuration.

**Note:** Key and layer information will always be provided in the response to a FMGetInfo request. For each key found the layer in which it has been found will be part of the response.

#### **Redline information:**

A FMGetMap request can also be expanded with "redline" information. If coordinate information is provided in a request, the Geo Web Solutions server will return a map image with the redline information "burned" in the map. Color, linewidth etc. used for redlining objects on the map is defined in the service configuration for each type of redline object available. The following redline objects are available:

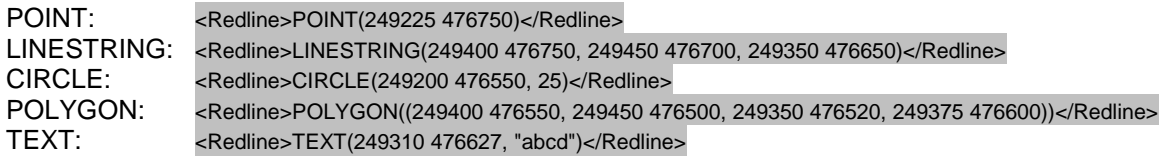

An example of a FMGetMap XML request is:

```
<?xml version="1.0" encoding="UTF-8" standalone="no" ?> 
<FMGetMap 
 version="2.1.0" 
 xmlns="http://www.bentley.com/FlexiMap" 
 xmlns:xsi="http://www.w3.org/2001/XMLSchema-instance" 
 xsi:schemaLocation="http://www.bentley.com/FlexiMap FMRequest.xsd"> 
   <Service>demo</Service> 
                    72500262309834033</ServiceKey> <!-- optional element -->
   <ContentType>image/png</ContentType> 
   <MapLayers>Zoningplan,Parcels</MapLayers> 
 <HighlightInfo> 
 <Highlight layer="Parcels" keys="70,75"/> 
   </HighlightInfo> 
 <MapWidth>520</MapWidth> 
 <MapHeight>422</MapHeight> 
 <MapResolution>0.244283815931462</MapResolution> 
 <XCoord>249573.129726015</XCoord> 
 <YCoord>476724.065213639</YCoord> 
   <RedlineInfo> 
      <Redline>POINT(249524.517246645 476763.150624187)</Redline> 
 <Redline>LINESTRING(249541.372829944 476761.929205108,249514.257326376 
476730.905160485,249532.334328755 476714.049577185)</Redline> 
 <Redline>CIRCLE(249564.091224826 476743.852202729, 14.8832809245722)</Redline> 
 <Redline>POLYGON((249599.26809432 476730.905160485,249580.702524309 
476704.033940732,249607.818027878 476691.086898488,249624.172829354 
476725.530916534,249604.153770639 476736.279404435,249601.955216295 
476718.202402056,249599.26809432 476730.905160485))</Redline> 
 <Redline>TEXT(249602.688067743 476765.593462347, "Place Text")</Redline> 
 </RedlineInfo>
```
The image shown below is the result of a FMGetMap request. It is a mapimage with all possible redline options available.

<sup>&</sup>lt;/FMGetMap>

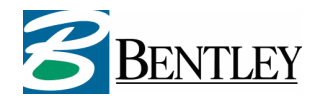

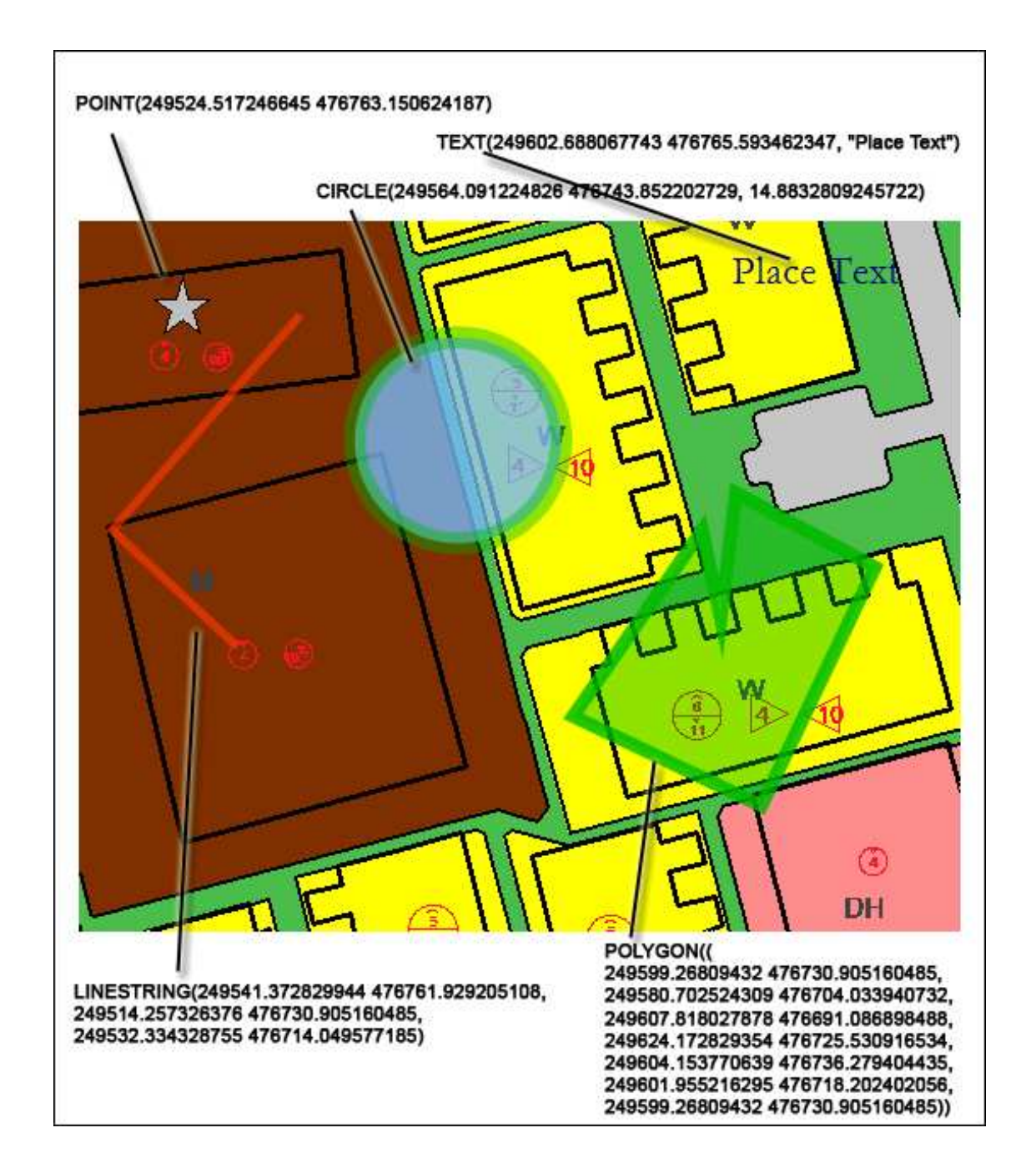

# **3.10 The FMGetInfo request**

The FMGetInfo request is the one you need if you want to get attribute reports based on location information. A FMGetInfo request will always need coordinate information that determines the location or shape that you want to retrieve informaion about.

In the service configuration one or more reports can be linked to a layer. If you do not specify one of the following optional elements:

# <ReportName>

# <MapLayers>

a FMGetInfo request will respond with the attribute information it can find at the given location for all the reports defined in the service. Of course only attribute reports will be generated if geometries can be found at the supplied location.

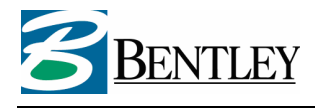

However, it is also possible to create a FMGetInfo request that only returns a specified report by adding the <ReportName> element with the name of the report that you are interested in. The available report names are listed in the response to the FMGetFlashGUI request.

By default, a FMGetInfo request will start looking for geometries in all the layers definied in the service configuration. However, by adding the <MapLayers> element you can specify which layers need to be searched.

There are two ways to define the location/shape that you use as an input parameter in a FMGetInfo request.

- 1. If you only have a clickpoint then you can use the <ClickPoint> element with coordinate (X and Y) information.
- 2. If you want to retrieve attribute information based on point, line, circle or polygon information you can also use the <SpatialMask> element. If this method is used, the syntax of the coordinate information is the same as the redline information in an FMGetMap request.

Here is an example of an FMGetInfo request:

```
<?xml version="1.0" encoding="UTF-8" standalone="no"?> 
<FMGetInfo 
 version="2.1.0" 
 xmlns="http://www.bentley.com/FlexiMap" 
 xmlns:xsi="http://www.w3.org/2001/XMLSchema-instance" 
 xsi:schemaLocation="http://www.bentley.com/FlexiMap FMRequest.xsd"> 
<Service>serv1</Service><br><ServiceKey>7972500262309834033</ServiceKey> <!-- optional element -->
   <ClickPoint>249323 476652</ClickPoint> 
[or] 
   <SpatialMask>POINT(249323 476652)</SpatialMask> 
[or] 
   <SpatialMask>LINESTRING(249541 476761,249532. 476714)</SpatialMask> 
[or] <SpatialMask>CIRCLE(249564 476743, 14.2)</SpatialMask> 
[or] 
 <SpatialMask>POLYGON((249599 476730,249580 476704,249607 476691,24960 476718,249599 
476730)\frac{1}{2}SpatialMask>
 <BufferDist>25</BufferDist><!—- optional element for specifying a buffer distance --> 
 <MapLayers>Zoningplan,Parcels</MapLayers> <!-- optional element --> 
   <MapResolution>0.5</MapResolution> 
 <MapWidth>600</MapWidth> 
 <MapHeight>500</MapHeight> 
   <ReportName>name of report </ReportName> <!-- optional element --> 
</FMGetInfo>
```
The result of the FMGetInfo request will have a structure as shown below. It always starts with the clickpoint or spatialmask that was used in the request. Then for each Report:

- **header information**: name of each databasecolumn and alias if specified.
- A collection of **records** containing 1 or n records.
- Each record contains
	- o the key of the geometry found (i.e. to be used to highlight geometries)
	- o the layer in which it was found (i.e. to be used to highlight geometries)
	- o values for all the databasecolumns defined in the header information

The response always ends with the X/Y-coordinates of the centerpoint and a mapresolution corresponding with the extent(s) of **all** the geographical object(s) found (MBR).

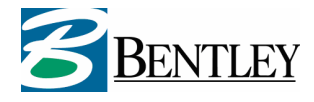

<?xml version="1.0" encoding="UTF-8" standalone="no" ?> <FMSendInfo xmlns="http://www.bentley.com/FlexiMap" version="2.1.0" xmlns:xsi="http://www.w3.org/2001/XMLSchema-instance" xsi:schemaLocation="http://www.bentley.com/FlexiMap FMResponse.xsd"> <Service>**demo**</Service><br><SpatialMask>CIRCLE(249571.104472 476693.384448, 216.66225228352)</SpatialMask> <Report alias="Points of interest" name="Poi"> <Header> <Item>SCHOOL</Item> <Item>STREET</Item> <Item>HN</Item> <Item>ZIPCODE\_N</Item> <Item>ZIPCODE\_C</Item> </Header> <Records> <Record key="4" layer="lyr\_PubSites"> <Item>Peuterspeelzaal bezige bij</Item> <Item>CURIESTREET</Item> <Item>5</Item> <Item>7555</Item> <Item>NA</Item> </Record> </Records> </Report> <Report alias="Zoningplan" name="zoning"> <Header> <Item alias="Object ID">OBJECTID</Item> </Header> <Records> <Record key="2" layer="hengelo\_ora"> <Item>2</Item> </Record> <Record key="128" layer="hengelo\_ora"> <Item>128</Item> </Record> <Record key="129" layer="hengelo\_ora"> <Item>129</Item> </Record> </Records> </Report> <MapResolution>2.224628</MapResolution> <XCoord>249519.960500</XCoord> <YCoord>476575.223000</YCoord> </FMSendInfo>

#### **3.10.1 User keyinfo as a spatial search criterium**

As explained before you can request attribute information based on coordinates or spatial masks that you add in the request. It is also possible to use keyinfo (graphical key's of geometries) as the input mask for a FMGetInfo request.

```
<?xml version="1.0" encoding="UTF-8" standalone="no"?> 
<FMGetInfo 
 version="2.1.0" 
 xmlns="http://www.bentley.com/FlexiMap" 
 xmlns:xsi="http://www.w3.org/2001/XMLSchema-instance" 
 xsi:schemaLocation="http://www.bentley.com/FlexiMap FMRequest.xsd"> 
 <Service>demo_layers</Service> 
 <KeyInfo displayMargin="0.1">  displayMargin="0.1"> 
           <Keys layer="hoofdbestemmingen" keys="94"/> <Keys layer="hoofdbestemmingen"  keys="94"/> 
   </KeyInfo> 
   <MapResolution>0.5</MapResolution> 
 <MapWidth>600</MapWidth> 
 <MapHeight>500</MapHeight> 
</FMGetInfo>
```
Based on this request Geo Web Solutions will search the layers based on the provided keyinfo. When it finds the geometries, these will be used as the spatial mask for the attribute report.

#### **3.10.2 User a bufferdistance with a FMGetInfo request**

You can expand the search for attribute information by adding a bufferdistance to the FMGetInfo request. This will result in a buffer being created with the given distance around the clickpoint, spatial

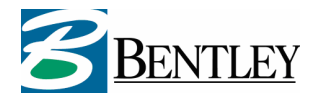

mask or geometries found based on the keyinfo (see paragraph 3.10.1) provided in the request You add the bufferdistance directy after the <ClickPoint>,<SpatialMask> or <KeyInfo> element:

<BufferDist>25</BufferDist>

## **3.11 The FMGetTooltip request**

The FMGetTooltip request is very similar to the FMGetInfo request. It also returns attribute information based on coordinate information. However there are differences:

- Only accepts a clickpoint (X/Y coordinate) as input <ClickPoint>;
- FMGetTooltip only returns one columnvalue per report;
- Designed for usage in the Geo Web Solutions Flash application (showing tooltips when hovering over mapobjects).

An example of an FMGetTooltip XML request is:

```
<?xml version="1.0" encoding="UTF-8" standalone="no"?> 
<FMGetTooltip 
 version="2.1.0" 
 xmlns="http://www.bentley.com/FlexiMap" 
 xmlns:xsi="http://www.w3.org/2001/XMLSchema-instance" 
 xsi:schemaLocation="http://www.bentley.com/FlexiMap FMRequest.xsd"> 
<Service>serv1</Service><br><ServiceKey>7972500262309834033</ServiceKey> <!-- optional element -->
<ClickPoint>249323 476652</ClickPoint><br><MapResolution>0.5</MapResolution><br><ReportName>Zoningobjects</ReportName> <!-- optional element -->
```
</FMGetTooltip>

The response to this request will have the following structure:

```
<?xml version="1.0" encoding="UTF-8" standalone="no" ?> 
<FMSendTooltip 
 xmlns="http://www.bentley.com/FlexiMap" 
 version="2.1.0" 
 xmlns:xsi="http://www.w3.org/2001/XMLSchema-instance" 
   xsi:schemaLocation="http://www.bentley.com/FlexiMap FMSendTooltip.xsd"> 
   <Service>serv1</Service> 
 <TooltipItems> 
 <Item alias="bplan_alias">Housing</Item> 
     <Item alias="bplan_alias">Traffic</Item> 
   </TooltipItems> 
</FMSendTooltip>
```
#### **3.12 The FMGetReport request**

The FMGetReport request is a combination of the FMGetList and the FMGetInfo request. Based on the provided attribute values, the keys will be determined corresponding to the attribute values. These keys are used to create an attribute report FMSendReport (similar to FMSendlnfo).

The reports that will be searched for attribute information must be defined in de searchquery definition in the configuration file. Here you can define more then one reports as follows:

Fig: example of configuration that allows an FMGetReport request to immediately return attribute information based on the report(s) in the searchquery defnition (bold section)

```
 <SearchQuery name="Adres" alias="Search based on adres info" type="key"> 
     <ReportName>Info</ReportName> 
     <KeyColumn type="alphanumeric">ObjectID</KeyColumn> 
     <Columns> 
      <Column type="alphanumeric" label="OBJNAME" minChars="0">OBJNAME</Column> 
     </Columns>
```
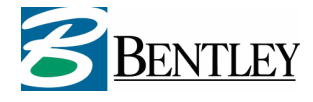

 <MapResolution>0.5</MapResolution>  **<ReportNames> <ReportName>infobasic</ReportName> <ReportName>infodetail</ReportName> </ReportNames>**  </SearchQuery>

If you do not add a <ReportNames> section in the search configuration then the SendReport will be based on the report used to execute the search (in the above example the report Info).

**Note**: the **keycolumn** used in the attribute search needs to be the same as the keycolumn in the specified report(s).

If more then one reportnames have been added to the searchquery definition then you can specify which reports you want to see by adding the <ReportName> element.

Here is an example of an FMGetReport request:

```
<?xml version="1.0" encoding="UTF-8" standalone="no"?> 
<FMGetReport 
 version="2.1.0" 
 xmlns="http://www.bentley.com/FlexiMap" 
 xmlns:xsi="http://www.w3.org/2001/XMLSchema-instance" 
 xsi:schemaLocation="http://www.bentley.com/FlexiMap FMRequest.xsd"> 
<Service>serv1</Service><br><ServiceKey>7972500262309834033</ServiceKey> <!-- optional element -->
 <SearchQuery name="mysearch1"> 
 <Column name="searchcol1" operator="like">STR%</Column> 
   </SearchQuery> 
   <ReportName>name of report </ReportName> <!-- optional element --> 
</FMGetInfo>
```
The result of the FMGetReport request will have a structure as shown below:

- **header information**: name of each databasecolumn and alias if specified.
- A collection of **records** containing 1 or n records.
- Each record contains
	- o the key of the geometry found (i.e. to be used to highlight geometries)
	- o the layer in which it was found (i.e. to be used to highlight geometries)
	- o values for all the databasecolumns defined in the header information

See also paragraph 3.10 (the FMGetInfo request).

#### **3.13 The FMGetReportByKeyInfo request**

The FMGetReportByKeyInfo request returns an attribute report (FMSendReport) based on key/layer information. Based on the provided layername and key(s) a report can be generated from all the reports that are linked to the specified layer.

Here is an example of an FMGetReportByKeyInfo request:

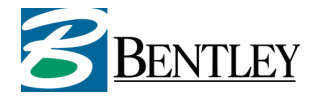

```
<?xml version="1.0" encoding="UTF-8" standalone="no"?> 
<FMGetReportByKeyInfo 
 version="2.1.0" 
 xmlns="http://www.bentley.com/FlexiMap" 
 xmlns:xsi="http://www.w3.org/2001/XMLSchema-instance" 
 xsi:schemaLocation="http://www.bentley.com/FlexiMap FMRequest.xsd"> 
<Service>serv1</Service><br><ServiceKey>7972500262309834033</ServiceKey> <!-- optional element -->
   <KeyInfo> 
          <Keys layer="mygeolayer" keys="104,6"/> 
   </KeyInfo> 
   <ReportName>name of report </ReportName> <!-- optional element -->
```

```
</FMGetReportByKeyInfo>
```
The result of the FMGetReportByKeynfo request will have a structure as shown below:

- **header information**: name of each databasecolumn and alias if specified.
- A collection of **records** containing 1 or n records.
- Each record contains
	- o the key of the geometry found (i.e. to be used to highlight geometries)
	- $\circ$  the layer in which it was found (i.e. to be used to highlight geometries)
	- o values for all the databasecolumns defined in the header information

See also paragraph 3.10 (the FMGetInfo request).

#### **3.14 The FMGetReportByKeys request**

The FMGetReportByKeys request is very similar to the FMGetReportByKeyInfo request. Here, the result is also an attribute report (FMSendReport). Only now it's solely based on keys. The <ReportName> element is mandatory in this request. The available report names are listed in the response to the FMGetFlashGUI request.

Here is an example of an FMGetReportByKeys request:

```
<?xml version="1.0" encoding="UTF-8" standalone="no"?> 
<FMGetReportByKeys version="2.1.0" xmlns="http://www.bentley.com/FlexiMap"> 
 <Service>demo_layers</Service> 
  <ServiceKey>7972500262309834033</ServiceKey> <!-- optional element --> 
  <Keys>104,6</Keys> 
   <ReportName>MyReport</ReportName> 
</FMGetReportByKeys>
```
The result of the FMGetReportByKeys request will have a structure as shown below:

- **header information**: name of each databasecolumn and alias if specified.
- A collection of **records** containing 1 or n records.
- Each record contains
	- o the key of the geometry found (i.e. to be used to highlight geometries)
	- o the layer in which it was found (i.e. to be used to highlight geometries)
	- o values for all the databasecolumns defined in the header information

See also paragraph 3.10 (the FMGetInfo request).

#### **3.15 The FMGetLocationByKeyInfo request**

The FMGetLocationByKeyInfo request is very similar to the FMGetLocation request. Here, the result is also location information (FMSendLocation).

Here is an example of an FMGetLocationByKeyInfo request:

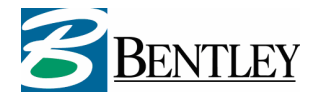

<?xml version="1.0" encoding="UTF-8" standalone="no"?> <FMGetLocationByKeyInfo version="2.1.0" xmlns="http://www.bentley.com/FlexiMap" xmlns:xsi="http://www.w3.org/2001/XMLSchema-instance" xsi:schemaLocation="http://www.bentley.com/FlexiMap FMRequest.xsd"> <Service>myservice</Service> <ServiceKey>7972500262309834033</ServiceKey> <!-- optional element --> <KeyInfo> <Keys layer="mylayer" keys="336"/> </KeyInfo> <MapWidth>600</MapWidth> <MapHeight>550</MapHeight> </FMGetLocationByKeyInfo>

The XML response to the FMGetLocationByKeyInfo request has the following structure:

```
<?xml version="1.0" encoding="UTF-8" standalone="no" ?> 
<FMSendLocation 
 xmlns="http://www.bentley.com/FlexiMap" 
 version="2.1.0" 
 xmlns:xsi="http://www.w3.org/2001/XMLSchema-instance" 
 xsi:schemaLocation="http://www.bentley.com/FlexiMap FMSendLocation.xsd"> 
   <Service>myservice</Service> 
 <MapResolution>0.500000</MapResolution> 
 <XCoord>249301.100000</XCoord> 
   <YCoord>476669.500000</YCoord>
```
</FMSendLocation>

client:

The FMGetLocationByKeyInfo will return the centerpoint X and Y coordinates and Mapresolution that corresponds with the MBR of the geometries found based on the key information. If no geometries can be found based on the provided keys the following response will be send to the

```
<?xml version="1.0" encoding="UTF-8" standalone="no" ?> 
<FMServiceExceptionReport xmlns="http://www.bentley.com/FlexiMap" version="2.1.0" 
xmlns:xsi="http://www.w3.org/2001/XMLSchema-instance" 
xsi:schemaLocation="http://www.bentley.com/FlexiMap FMServiceException.xsd"> 
 <ServiceException code="0x841FFFFF"> 
   <Reason>Handle GetLocationByKeyInfo request</Reason> 
   <Description>No valid geometries are given to this request</Description> 
</ServiceException> 
</FMServiceExceptionReport>
```
# **3.16 The FMGetMapByKeyInfo request**

The FMGetMapByKeyInfo request is very similar to the FMGetLocationMap request (see next paragraph). Here, the result is also a mapimage in jpeg or png format. Only now the location of the map is determined by a combination of layer and key(s).

Here is an example of an FMGetMapByKeyInfo request:

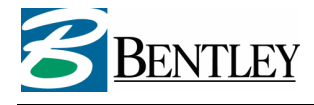

<?xml version="1.0" encoding="UTF-8" standalone="no"?>

```
<FMGetMapByKeyInfo version="2.1.0" xmlns="http://www.bentley.com/FlexiMap" 
xmlns:xsi="http://www.w3.org/2001/XMLSchema-instance" 
xsi:schemaLocation="http://www.bentley.com/FlexiMap FMRequest.xsd"> 
 <Service>Demo_Layers</Service> 
 <ServiceKey>7972500262309834033</ServiceKey> <!-- optional element --> 
  <ContentType>image/png</ContentType> 
 <KeyInfo displayMargin="0.2"> 
 <Keys layer="hoofdbestemmingen" keys="75"/> 
 </KeyInfo> 
  <HighlightResult>true</HighlightResult> 
 <MapWidth>750</MapWidth> 
 <MapHeight>333</MapHeight> 
 <MinResolution>2.500000</MinResolution> 
</FMGetMapByKeyInfo>
```
FMGetMapByKeyInfo gives you the possibility to **highlight** the geometries that where found during this request.

#### **3.17 The FMGetLocationMap request**

The FMGetLocationMap request is a "combined" request. It is a combination of the FMGetLocation and the FMGetMap request. This is also the only request that can be executed in two ways:

- 1. as an URL to the Geo Web Solutions ISAPI DLL with some parameters;
- 2. with an XML structure like all the other requests.

#### **Ad 1) Using the URL**

If you want to create a website that is basically text based, but you want to enrich the site with a mapimage based on for example address information. You can use the GetLocationMap URL in a HTML <image> tag. If you use the GetLocationMap URL, there are two ways in which you can format the URL:

http://<servername>/scripts/fleximap.dll?version=2.1.0&request=getlocationmap&service=bplan&**sq=a dres&columns=straat,huisnr&values=bantingstraat,16**&mapwidth=600&mapheight=550&contentty pe=image/jpeg &highlight=true

http://<servername>/scripts/fleximap.dll?version=2.1.0&request=getlocationmap&service=bplan&**sq=a dres&straat=bantingstraat&huisnr=16**&mapwidth=600&mapheight=550&contenttype=image/jpeg &highlight=true

By default this url request returns a map image in the PNG file format that will have the defined Width and Height in pixels and will be zoomed to the extent corresponding to map objects found executing the search.

If you prefer an image in the JPEG file format you need to add the following optional parameter: **&contenttype=image/jpeg**.

#### **Ad 2) Using the XML structure**

If you prefer to use this combination request the same as all the other requests. This is the request:

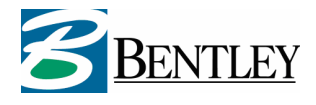

<?xml version="1.0" encoding="UTF-8" standalone="no"?> <FMGetLocationMap version="2.1.0" xmlns="http://www.bentley.com/FlexiMap" xmlns:xsi="http://www.w3.org/2001/XMLSchema-instance" xsi:schemaLocation="http://www.bentley.com/FlexiMap FMRequest.xsd"> <Service>**serv1**</Service><br><SearchQuery name="Adres"> <Column name="STRAAT">CURIESTRAAT</Column> <Column name="HUISNR">5</Column> </SearchQuery><br><ContentType>image/jpeg</ContentType> <ContentType>**image/jpeg**</ContentType><br><HighlightResult>true</HighlightResult> <!-- optional element --><br><MapWidth>**304**</MapWidth> <MapHeight>346</MapHeight> </FMGetLocationMap>

#### **Highlighting results:**

The FMGetLocationMap gives you the possibility to highlight the geometries that where found during this request. The following options are available:

- 1. You are performing the FMGetLocationMap request on a search that is based on XY coordinate value pairs: You can show a map where the points are highlighted using a pointsymbol that is defined in the configuration.
- 2. You are performing the FMGetLocationMap request on a search that is based on geometries stored in BGS- or OracleSpatial format: You can show a map where the geometries are highlighted with a color and style that is defined in the configuration.

If you want to use this functionality, simply add the parameter/element as shown in the above examples in red.

# **4 Using the Geo Web Solutions Flash application**

# **4.1 Introduction**

One of the ways of creating a webapplication with Geo Web Solutions functionality is by using the flash client application. This flash application will communicate with the Geo Web Solutions server via XML and provides a lot of clientside "out of the box" functionality like zoom, pan and select functions. Advanced functionality like redlining, spatial queries and attribute searches are also available in the Geo Web Solutions Flash client.

In the configuration for a service you can define the available functionality in the flash client. Also you can define the look and feel of the flash client. This means that the flash client can be fully integrated in any website or workflow.

This chapter describes the ways in which the Geo Web Solutions Flash client can be integrated and used in a website. After reading this chapter you will be able to create a webpage that embeds the flash client and communicate with this flash application and "catch" the parameters that are exposed by Flash to the webpage.

#### **Note:**

The Geo Web Solutions flash application will only work if the following version of the Flash player is present on clientcomputers:

The minimal version of the Flash player on a client machine is version 7.0.19

If this version is not present on a client computers an error message appears, and the application will not work.

# **4.2 Embedding flash in a webpage**

The Geo Web Solutions flash client consists of two swf files (**fmBase.swf** and **fmClient.swf**) and some asset swf files with icons that are used throughout the application.

The **fmBase.swf** and the asset files will always be loaded from the Geo Web Solutions server. They need to exist in a (virtual) directory directly beneath the root of the web server (see Chapter 2 for more information on directory structure).

The **fmClient.swf** is the file that will actually be embedded in a webpage. It is this webpage that is mainly responsible for the way the Geo Web Solutions Flash application will work and which "services" it will use. The fmClient.swf will usually be loaded from the webserver that serves the website that integrates the flash application.

The following information is important if you are embedding the Flash object in your webpage:

- **The start parameters for the fmClient**: a defined list of parameters that allow the fmClient to instantiate and call the desired Geo Web Solutions service.
- **Width and height of the Flash object in pixels**: the minimal width and height of the Flash object is **260x260** pixels. If the Flash object is embedded with smaller values a "Format error" will be shown and the application will not start. If the requested service has searchqueries defined in its configuration and if the settings allow the flash application to show the search window, the minimal height of the flash object should be 400 pixels. If this is not the case, flash will start but the search functionality will not be available.

**Note**: in internet explorer it is possible to embed the flashmovie using relative width and height values (percentages). However thisis not recommended, because this can result in strange behaviour in the flash movie. In a mozilla based browser the flash movie will not function with relative width and height values.

• **Flash player version check**: the webpage should ideally do a version check of the installed Flash player on the client computer. If the installed Flash player has an older version number than version 7.0.19, the webpage should automatically start downloading the correct version of the Flash player.

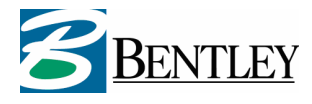

The setup of Geo Web Solutions contains a demo website/sdk with an example that embeds the fmClient.swf in a HTML page. Here's an example of the HTML tags needed to embed the fmClient.swf:

#### <object

classid="clsid:d27cdb6e-ae6d-11cf-96b8-444553540000"

 codebase=http://fpdownload.macromedia.com/pub/shockwave/cabs/flash/swflash.cab#version=7,0,1,9 width="400" height="400" id="fmClient" align="middle">

 <param name="allowScriptAccess" value="sameDomain" /> <param name="movie" value="fmClient.swf?fm=http://myserver.com/scripts/fleximap.dll&service=bplan&servicegroup=BP& commurl=http://myserver.com/fleximap/test/report.asp&commtarget=toonReports&sq=Adres&Straat=BO ERHAAVELAAN&Huisnr=112" /> <param name="quality" value="high" /> <param name="scale" value="noscale" /> <param name="bgcolor" value="#ffff" /> <param name=wmode value='transparent'> <embed src="fmClient.swf?fm=http://myserver.com /scripts/fleximap.dll&service=bplan&servicegroup=BP&commurl=http://myserver.com /fleximap/test/report.asp&commtarget=toonReport&sq=Adres&Straat=BOERHAAVELAAN&Huisnr=112" quality="high" scale="noscale" bgcolor="#ffffff" width="400" height="400" name="fmClient" align="middle" allowScriptAccess="sameDomain" type="application/x-shockwave-flash" pluginspage="http://www.macromedia.com/go/getflashplayer" />

</object>

#### **Note:**

The syntax for embedding flash movies is different in MS Internet Explorer (IE) and Mozilla based browsers like Firefox. In IE a parameter with the name "movie" is present. The value is the name of the SWF file to load and the start parameters needed by the Geo Web Solutions flash application: <param name="movie" value="fmClient.swf?....... />

In firefox an <embed> tag needs to be included with a SRC attribute containing the SWF filename and its parameters:

<embed src="fmClient.swf?....... />

Make sure you use both when you embed the Geo Web Solutions flash application in your web pages for maximum compliancy with webbrowsers used.

#### **4.2.1 Startparameters for the Geo Web Solutions Flash application**

The flash application needs some information in order to instantiate itself correctly. This information is provided by adding a list of startparameters to the fmClient.swf. Some of the parameters are obligatory, while others are optional.

Here is an example of the list of parameters that can be added to fmClient.swf (between brackets are optional parameters):

fmClient.swf?**fm**=www.bentley.com/fleximap.dll&**service**=demo **[**&**servicegroup**=zoningplans&**servicekey**=max19NumericCharacters &**commurl**=www.example.com/receiveReport.asp&**commtarget**=fraReports &**startlayers**=parcels|streets &**idxlayers**=districts|overview &**highlight**=true &**legend**=true &**info**=false &**layers**=parcels|zoningplan&**keys**=91,92,93|132 &**xcoord**=249123&**ycoord**=471622&**mapresolution**=1.5 &**sq**=zipcode&**postc**=1000%20CC&**nr**=15**]**

Explanation of the available startup parameters:

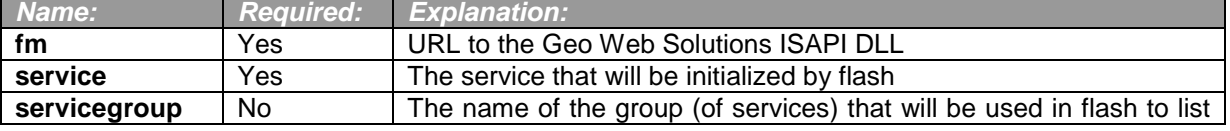

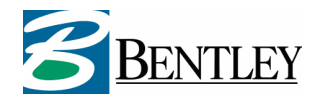

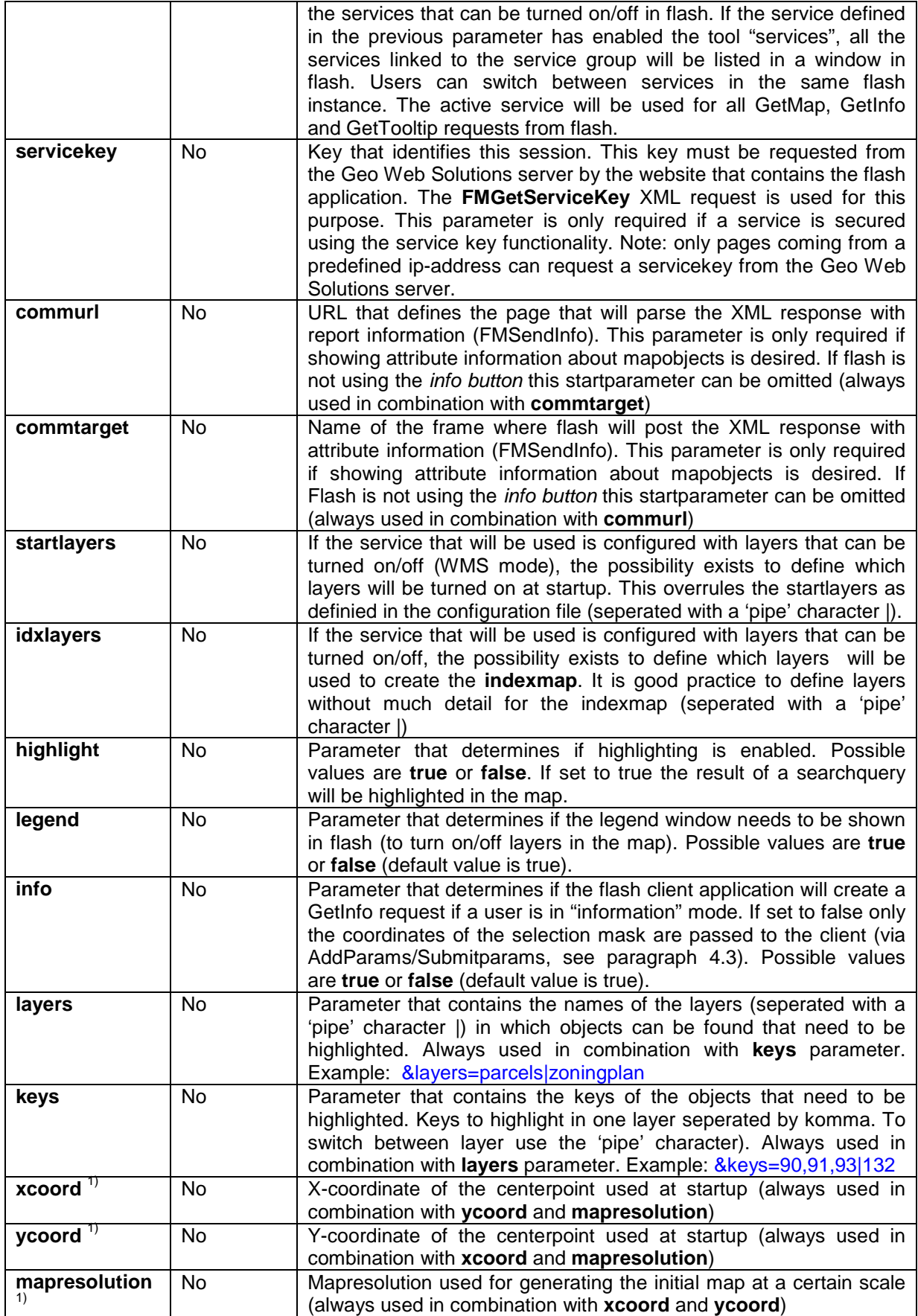

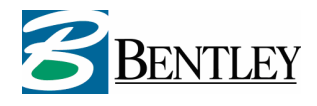

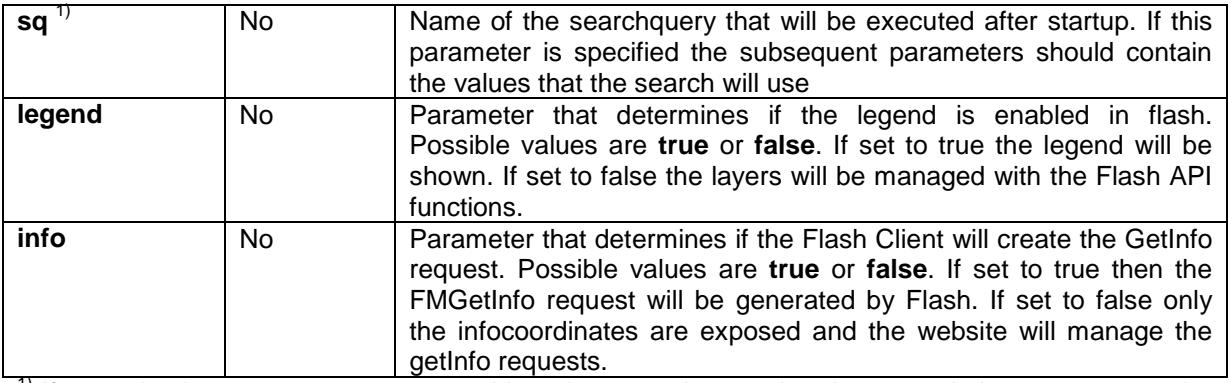

 $1)$  If sq and column parameters are used but also xcoord, ycoord and mapresolution are present, then xcoord, ycoord, and mapresolution gets priority and will be executed.

**Note:** before the HTML page with the embedded flash movie is interpreted by the webbrowser all the startparameters that Geo Web Solutions needs should be present in the website (flash will only process the startup parameters when the page is being parsed by the webbrowser).

**Note:** An URL needs to consist of 'safe characters'. This means that potentially 'unsafe' characters need to be URL encoded. For more reading on safe characters and encoding see RFC 2396.

# **4.3 Communication between flash and embedding webpage**

The Geo Web Solutions flash application can "post" valuable information to the webpage that contains the fmClient.swf. This information can be used to:

- Store the values that the map is composed of in a database;
- Recreate the map that is currently shown in the flash environment;
- Store all the coordinate information of redlined objects;
- Recreate the same map with all the redlined information (as a JPEG or PNG image);
- Create a GetInfo request based on the spatial mask that is drawn in Flash (in 'info' mode)
- Et cetera.

Flash will "submit" the information if the currently active service has the **UseJavascript** property set to **true**. If this is the case, flash expects these two JavaScript functions to be defined in the webpage:

// PUBLIC VARIABLE TO STORE THE EXPOSED STRING var exposedParams;

function addParams(params)

// DO NOT PUT ALERT BOXES IN THIS FUNCTION, IT IS CALLED WITH AN INTERVAL exposedParams += params;

function submitParams()

{

}

{

}

 // THIS FUNCTION IS CALLED WHEN THE ENTIRE STRING HAS BEEN EXPOSED // HERE YOU CAN EXEWCUTE YOUR OWN CODE TO…

The function addParams(params) accepts 1 argument: **params**. In this argument Flash will pass a '(sub)string'. The function will be called in a loop until the entire string with information has been exposed. At that time the function submitParams() is called to inform the webpage the entire string has been exposed.

The result is a long string separated by pipes "|" that contains all the parameters and it's corresponding values. The

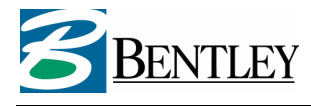

The JavaScript function submitParams()  $\{ \}$  can be interpreted as an eventhandler that will be executed each time a:

- 1. new mapimage is generated in Flash;
- 2. information is requested in Flash.
- 3. objects are redlined on the map in Flash

## **Ad (1)**

The following string with parameters will be passed to the JavaScript functions every time flash has requested a new mapimage:

**fm=http://mywebserver/scripts/fleximap.dll|service=serv1|servicekey=123456789|mapwidth=40 0|mapheight=314|mapresolution=3|xcoord=249504.379066|ycoord=476683.194699|maplayers=z oningplan,parcels**

The parameters indicated in **black** will always be exposed after flash requests a mapimage. The parameters in **red** will only be exposed if necessary:

servicekey: only if the current service is secured

maplayers: only if the service is configured to work with layers that can be turned on/off

This string will be posted to the argument of the JavaScript addParams function in 'chunks'. When the entire string is exposed to this function, submitParams is called. From here on it's up to the developer of the website what will be done with the exposed string. In the flashtest site that is delivered with Geo Web Solutions this string is split into an array and each parameter is stored separately for later use.

The parameters exposed provide you with all the information you need to generate the same maprequest as the one executed in flash. This can be used for example to create a printpage.

#### **Ad (2)**

If a user is in "information mode" in flash and uses one of the selection methods (point, line, circle or polygon) to select objects on the map, a request for information is send to the Geo Web Solutions server (FMGetInfo request). When this happens the following string with information is posted to the JavaScript function:

Selecting using a point: **Info=POINT(249408.379066 476689.194699)**  (coordinates of point clicked)

Selecting using a line: **Info=LINESTRING(249405.749987 476720.916673,249649.833354 476452.666636)**  (coordinates defining the line)

Selecting using a circle: **Info=CIRCLE(249483.083331 476969.833374, 99.6417330294137)**  (center point of circle and radius)

Selecting using a polygon: **Info=POLYGON((249606.333348 476730.583341,249427.49999 476476.833306,249599.083347 476457.49997,249676.416691 476720.916673,249606.333348 476730.583341))** 

(coordinates defining the polygon, first and last point are the same) Note: Beware the double brackets around the coordinates at the Polygon example. The reason for this is that the geometry definition has been based on the Well-known Text definition for geometric objects.

# **Ad (3)**

If a user is in "redline mode" in flash the following "drawing tools" are available to redline geometries: point, line, circle, polygon or text. Each time the user finishes drawing a redline geometry (after a doubleclick) on the map, the following string is posted to the JavaScript function:

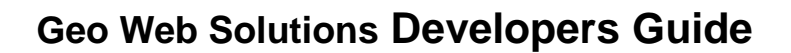

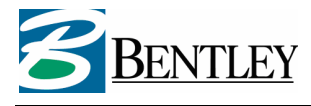

Redlining point geometry: **Redline=POINT(249408.379066 476689.194699)**  (coordinates of point clicked)

Redlining line geometry: **Redline =LINESTRING(249405.749987 476720.916673,249649.833354 476452.666636)**  (coordinates defining the line)

Redlining circle geometry: **Redline=CIRCLE(249483.083331 476969.833374, 99.6417330294137)**  (center point of circle and radius)

Redlining polygon geometry:

**Redline=POLYGON((249606.333348 476730.583341,249427.49999 476476.833306,249599.083347 476457.49997,249676.416691 476720.916673,249606.333348 476730.583341))**  (coordinates defining the polygon, first and last point are the same)

Redlining text:

**Redline=TEXT(249052.916605 477136.583397, "This is text")** 

(coordinates where text starts and the text in quotes)

Note: the text is posted "as is" to the JavaScript function. This means that some characters (like a single quote) are not allowed in the string. This causes a JavaScript error on the webpage.

Clearing redlined objects:

#### **Redline=CLEAR**

(If a user deletes all the redline objects in the flash application, this string is posted)

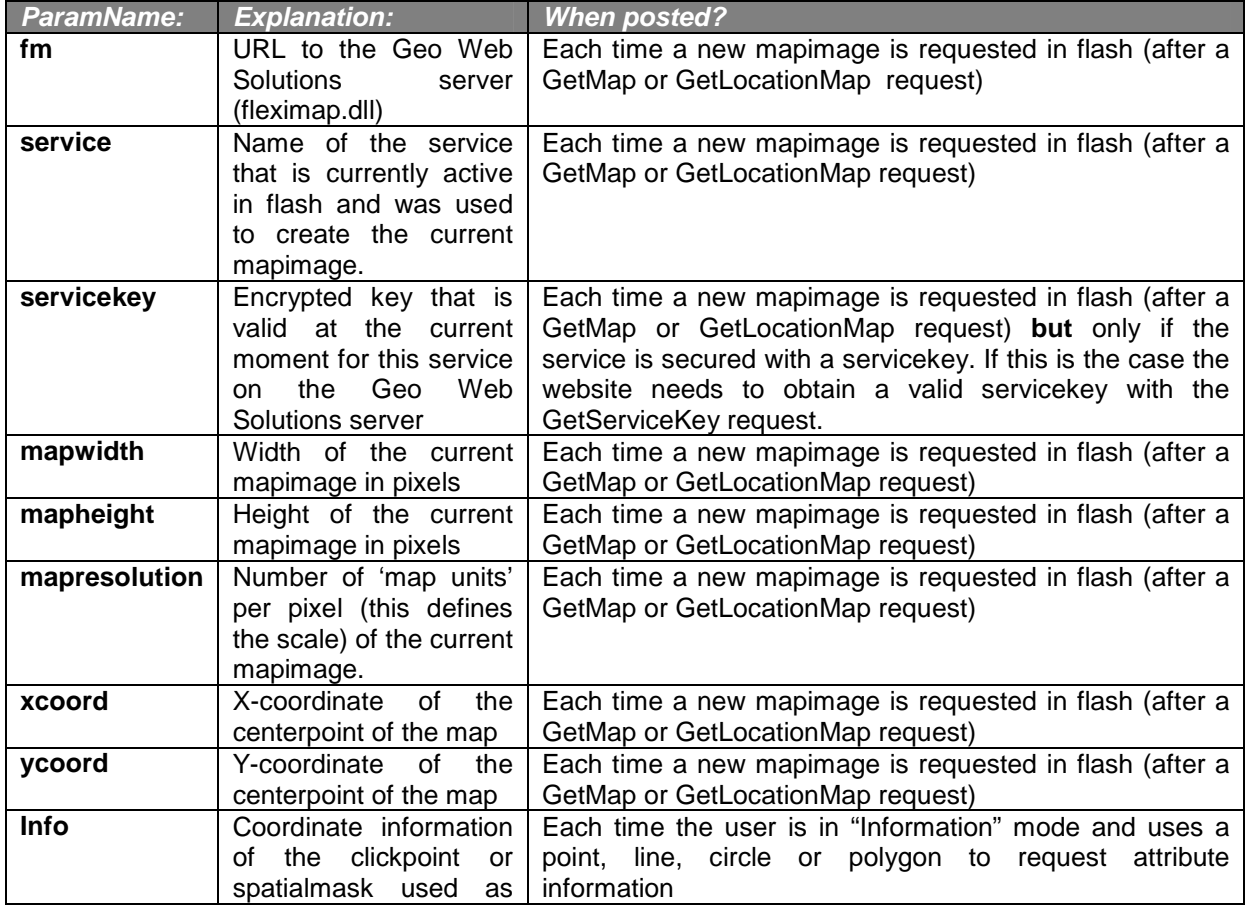

Table: Explanation of parameters that will be posted to JavaScript function addParams:

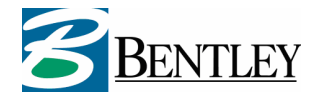

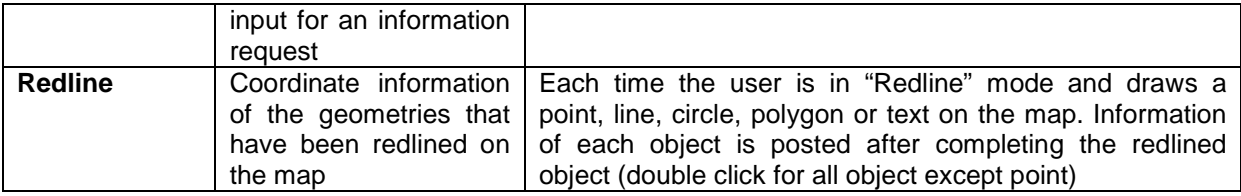

As mentioned before it's up to the developer how this information will be processed. It can be used to reproduce the mapimage, to store the mapimage in a database or send it by email. The redlined information can also be used to store this information in a (spatial) database. All the information is available for creating your own FMGetMap or FMGetInfo requests.

Example of the JavaScript functions to 'catch' the parameters:

```
/*------------------------------------------------------------* 
 * addParams: * 
* This function will be used by Flash to expose parameters * * Function must be named "addParams" and accept 1 parameter * 
 * ==============Content must NOT be changed================= * 
* If string from Flash is too long, this function will be * * called until entire string is passed * 
 *------------------------------------------------------------*/ 
function addParams(params) 
{ 
 // DO NOT PUT ALERT BOXES IN THIS FUNCTION 
 // FUNCTION IS CALLED WITH AN INTERVAL 
         exposedParams += params; 
}<br>/*--
                     /*------------------------------------------------------------* 
  * submitParams: * 
  * This function will be called from Flash when the entire * 
* string is transferred to addParams * * * * * Now a function can be called to process the exposed params * 
 *------------------------------------------------------------*/ 
function submitParams() 
{ 
 // NOW YOU CAN CALL YOUR FUNCTIONS TO DEAL WITH THE PROVIDED INFO 
        // OR YOU CAN PROCESS THEN IN THIS FUNCTION 
         myownfunction(exposedParams); 
} 
function myownfunction(params) 
{ 
 var arrAllParams = params.split('|'); 
 for (var i = 0; I < arrAllParams.length; i++) 
\{ var tmp = arrAllParams[i]; 
 var arrOneParam = arrAllParams[i].split('='); 
 var param = arrOneParam[0].toLowerCase(); 
 var val= arrOneParam[1]; 
         switch (param) 
          { 
              // Do your thing with the provided parameters in the array 
         } 
 } 
     return; 
}
```
# **4.4 JavaScript API for communication with the flash client**

It is possible to communicate with the flash client application using javascript functions. This is realized by creating a Gateway that allows the communication.

The following API functions have been defined:

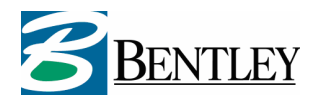

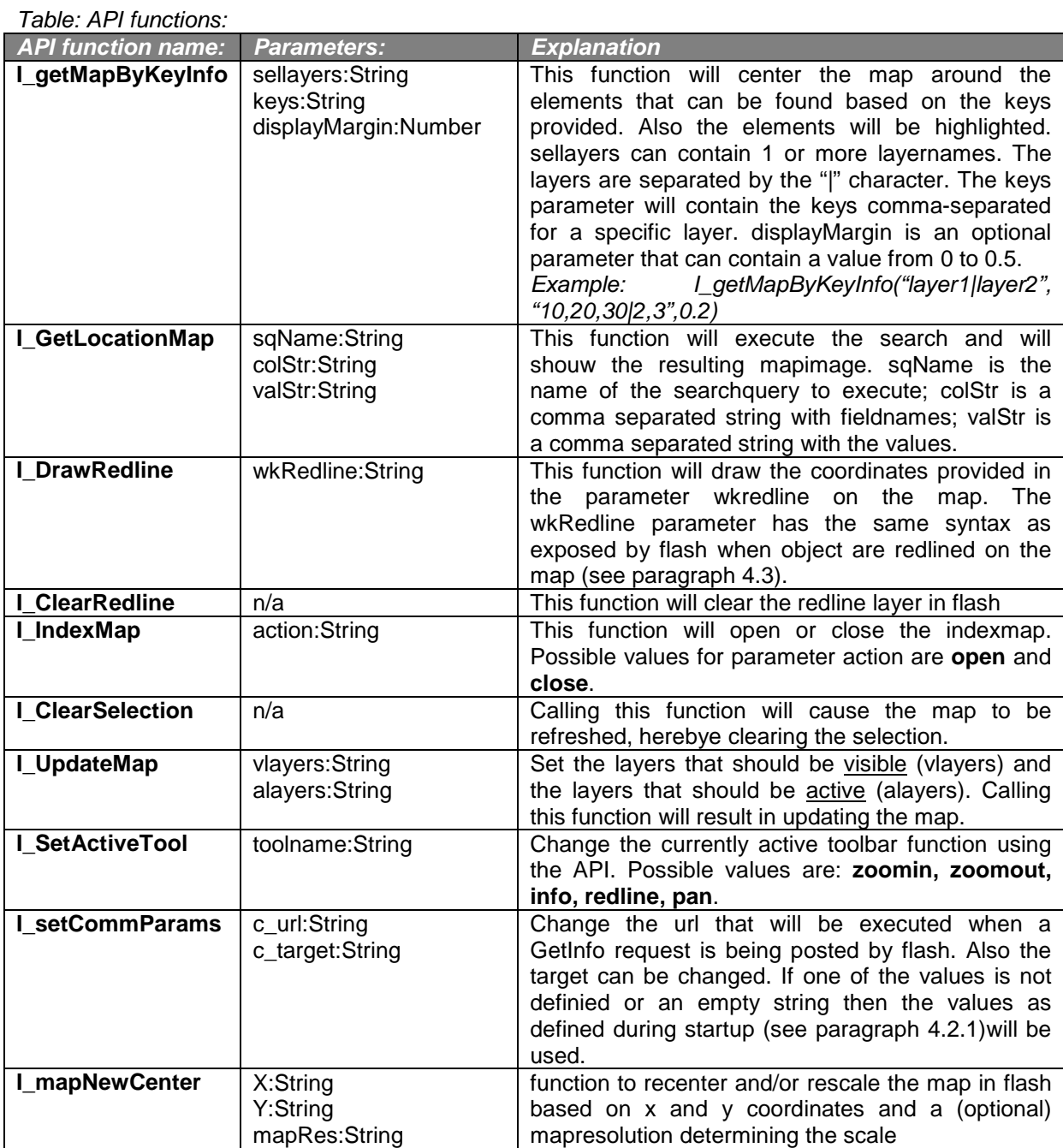

The API uses a swf file (fmgateway.swf) that needs to loaded silently in the background to communicate with the Geo Web Solutions flash application. How this can be implemented is explained in the APItest pages. See paragraph 5.2.

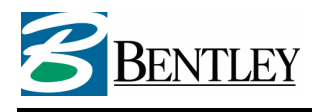

# **5 Flash client test website for Geo Web Solutions**

**Note** that the Flash client testpage scripts are being distributed with Geo Web Solutions "as is". Their purpose is to:

1) test if GWS and/or the flash client is functioning properly. 2) provide code examples for webdevelopers

No rights can be derived from these scripts.

This chapter describes the structure of the flashtest website that is delivered with Geo Web Solutions. This website has been designed to demonstrate almost all the possible ways in which you can use the components that are provided by Geo Web Solutions. By looking at this code you can get a good idea of how to integrate Geo Web Solutions components in your websites.

# **5.1 Flash test page**

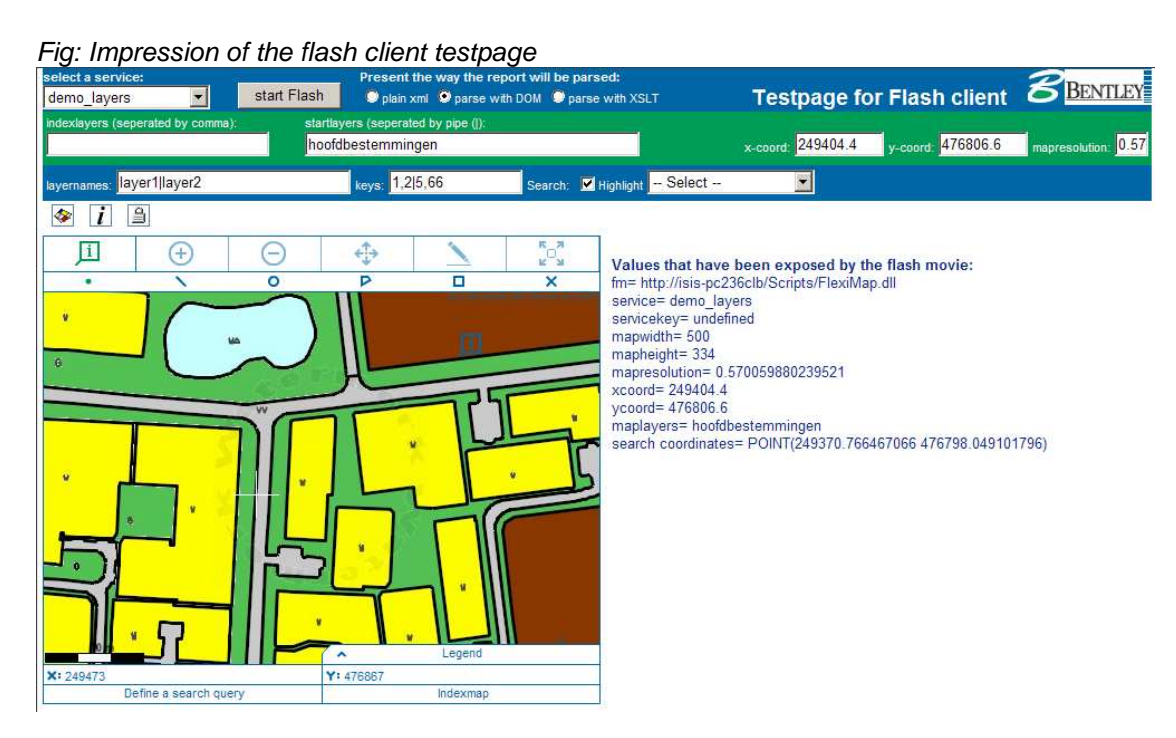

#### **5.1.1 Files used in the flashtest site**

If you performed a default installation of Geo Web Solutions then you can find the flashtest page in "c:\inetpub\wwwroot\geowebsolutions\flashtest". Here you will find the following scripts.

| File name               | <b>Description</b>                                                     |  |
|-------------------------|------------------------------------------------------------------------|--|
| demo.js                 | Contains all the JavaScript functions used in this website             |  |
| <b>FlashAPIfuncs.js</b> | Contains the JavaScript functions for the API testsite (see next       |  |
|                         | paragraph)                                                             |  |
| index.html              | Startpage of the flash testsite.                                       |  |
| indexAPI.html           | Startpage of the flash API testsite.                                   |  |
| Info.html               | An empty container html file                                           |  |
| report.asp              | Serverside asp script that catches and processes (parses) the response |  |
|                         | to a FMGetInfo request.                                                |  |

Table: description of the scriptfiles used in the flash client testpage

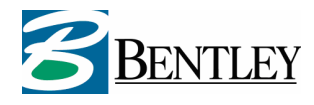

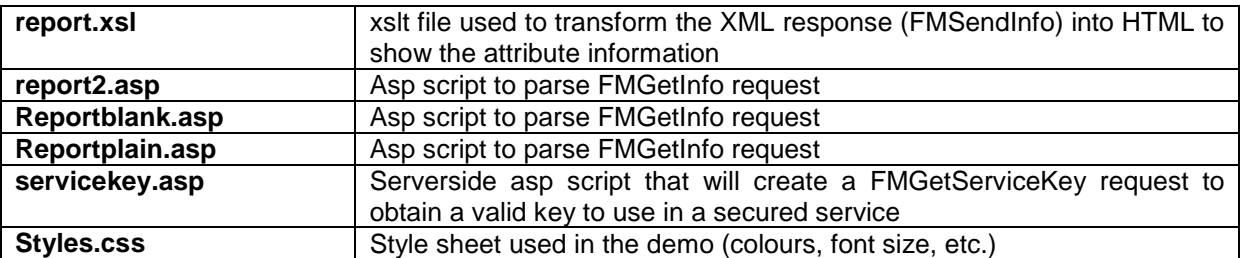

The easiest way to familiarise yourself with the different components that Geo Web Solutions has to offer is by examining this code.

This demosite provides examples of:

- o How to generate valid XML requests using JavaScript
- o How to start and use the flash client
- o How to "catch" and "process" the parameters exposed by flash
- o How to parse to xml response with attribute information
- o How to request and use servicekeys

#### **5.1.2 Starting the flash test page**

When you start index.html the website get a list of all available services for the current service by executing a FMGetServiceList request from a Javascript function (**getServices**) and showing the response in a dropdownlist.

If you select a service a JavaScript function is triggered that will retrieve a list of all searches defined for the selected service (**getAvailSearches**). On selecting a search the questions related to this search will be executed (**getQuestion**) starting with the first question and onwards.

After all the questions have been answered the flash client will be embedded in the html with the correct startparameters (**buildStartParams** and **startFlash**).

Looking at these JavaScript functions in *demo.js* will give you a good idea of how to create valid xml requests to the Geo Web Solutions server and process the response in a regular HTML page.

#### **5.1.3 Startparameters for the flash client**

At the top of the flash testpage there are some textfields present that can be used to enter startparameters that can be used to determine the behaviour of the flash client after startup. You can enter coordinate (XY) information and mapresolution, startlayers, layernames and keys to highlight et cetera.

When all the startparameters have been provided, press the start button at the top of the page to embed the flash client with the right parameters.

#### **5.1.4 Catch and process exposed parameters**

Everytime when flash exposes information to the Javascript functions addParams(param) and submitParams(), the exposed string with parameters will be processed in the function submitParams(). This function will break up the string and store each parameter in public variables.

 $\sim$ 

Two buttons at the top of the page will do something with the exposed information.

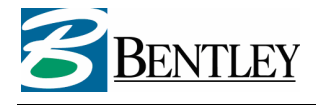

- 1) One will create a FMGetMap request based on the exposed paramters and will show the resulting map.
- 2) Clicking on the "i" button will show the parameters that have been exposed.

#### **5.1.5 Parse xml response with attribute information**

When the user is in info mode, flash composes and submits FMGetInfo requests. The response to such a request is a XML response (FMSendInfo) that flash will immediately "pass-on" to a defined page at a specific location. Which page and what location is defined in 2 startparameters for flash: commurl (script to submit the xml to) and commtarget (frame to execute this script). The XML response is posted with the HTTP POST method.

In the flash Client testpage, the xml response is parsed by Report.asp. At the top of the page you can select how the response will be parsed:

- o Plain xml
- o Parsing with DOM
- o Parse with XSLT

As you can see the same report can be visualized as you see fit. It allows you to fully integrate attribute reports in you website.

#### **5.1.6 Integrating servicekeys in your website**

A Geo Web Solutions service can be secured with a servicekey. If this is the case then almost every request needs to contain a valid servicekey. These keys can be obtained only from computers with an ip-address known to the Geo Web Solutions server.

a servicekey has a (configurable) expiration time. If you are working with secure services you need to keep this in mind.

The flash client testpage contains functionality that can be used as an example of how to implement

servicekeys. If a service is secured, the website will note this. The user can then press the  $\Box$  "lock" button. This will start a serverside script service key, asp that will request a valid service key from the Geo Web Solutions server. It can do so because the ip-adress of the machine running servicekey.asp is defined in the GWS configuration.

# **5.2 Using the javascript API for communication with the flash Client**

When you use indexAPI.html (or when you click on the Bentleylogo in the Flash testpage) then you will get another testpage. This page allows you to examine how the API works. You can use the API to communicate with Flash without restarting Flash.

| File name     | <b>Description</b>                                                     |
|---------------|------------------------------------------------------------------------|
| fmGateway.swf | flash movie that will load silently and will be used for communication |
|               | with the GWS flash movie (default installed in                         |
|               | c:\inetpub\wwwroot\geowebsolutions\fmGateway.swf)                      |
| fmGateway.js  | Javascript page that contains code to set up the communication.        |
|               | (default installed in                                                  |
|               | c:\inetpub\wwwroot\geowebsolutions\fmGateway.swf)                      |

Table: additional files needed for the API to function properly

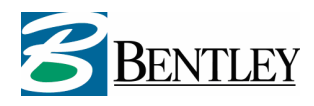

# Fig: Impression of the API testpage<br>show legend in Flash: do Gethno in Flash

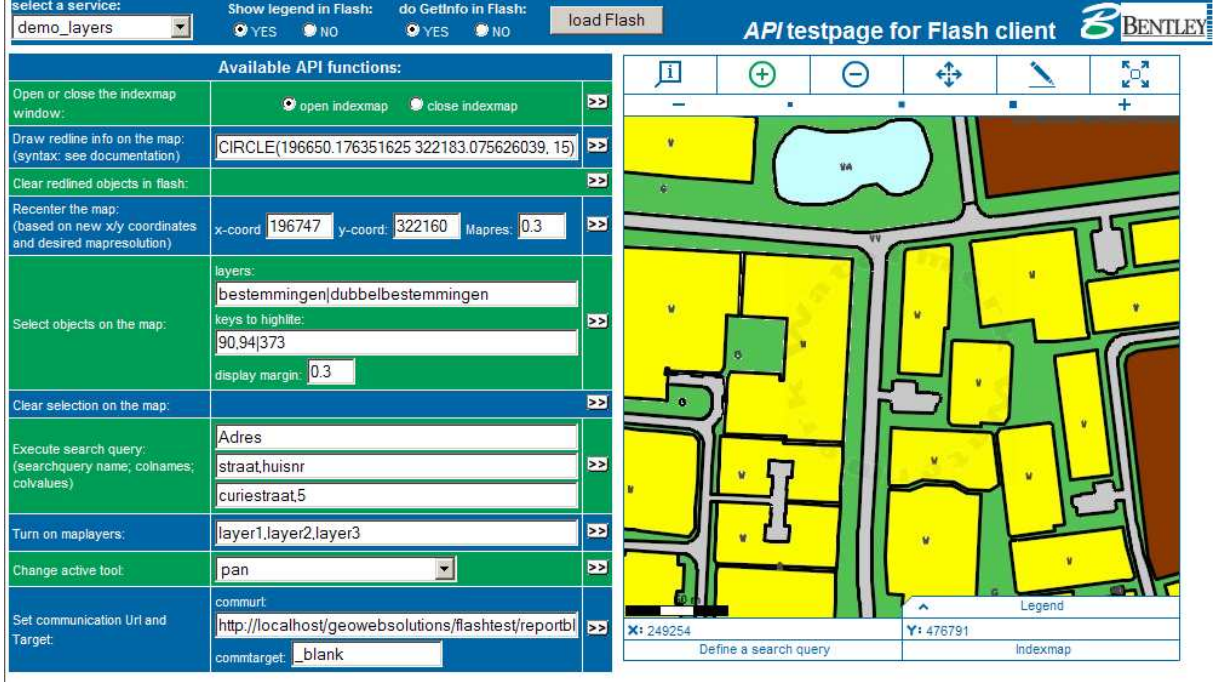

These scripts provide a basic test for all the API functions that are supported in this version of Geo Web Solutions.

All the functions as described in paragraph 4.4 have been implemented in this testpage. The idea behind creating an API is having the possibility to communicate with the flash client without constantly starting Flash again. Some examples:

- 1. If you start Flash with the startparameter **legend=false** then flash will not show the legend to turn on/off layers. You now must manage visible layers using the API (function I updateMap). This allows a developer to create the legend in html using the legendinformation that is retrieved using a FMGetFlashGUI/FMGetCapabilites request.
- 2. If you start Flash with the startparameter **info=false** then flash will not create a getinfo request (and pass it on to the script defined in the commURL parameter. This allows a developer to get the spatial mask info when a user clicks in flash in info mode and create attribute reports based on one of the available Info requests.
- 3. Flash can be provided with new search values without re-initializing (function I\_getLocationMap).
- 4. Flash can be provided with new x/y coordinates without re-initializing (function I\_mapNewCenter).
- 5. et cetera.

The API works via a gateway.swf file that will be loaded in the background. The only thing that you need to be aware of is that this gateway.swf must be loaded with a key. As a key we use the service name that is being used in the application at that time. You can check out how this works in:

In **flashAPIFunc.js** the communication swf is created (the uid provided is the name of the selected service:

flashProxy = new FlashProxy(**\_service**, \_flashGateway);

In c:\\inetpub\wwwroot\geowebsolutions\**fmgateway.js** this function is defined:

function FlashProxy(uid, proxySwfName) {

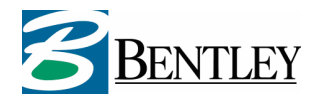

```
 this.uid = uid; 
   this.proxySwfName = proxySwfName; 
   this.flashSerializer = new FlashSerializer(false); 
}
```
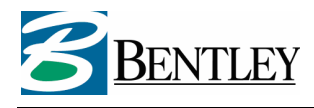

# **6 Troubleshooting Geo Web Solutions**

# **6.1 Introduction**

This chapter gives an overview of possible errors and solutions

Possible log file level-settings:

 $0 = \text{None};$ 

- $1 =$  Error;
- 2 = Error + for example SQL queries;
- $3 =$  Warning;
- $4 =$  Warnings + handy log messages;

5 = Maximum log level.

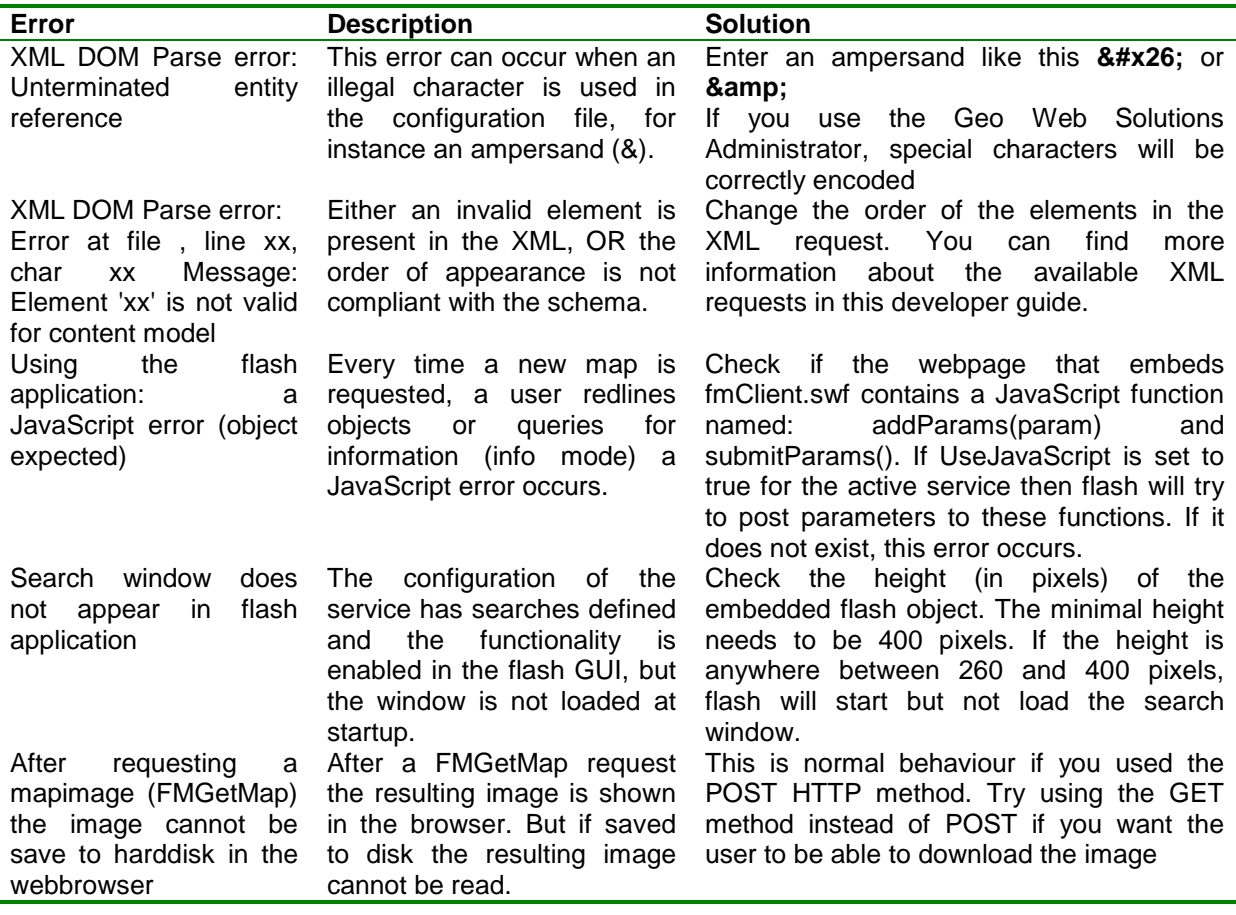